AGU

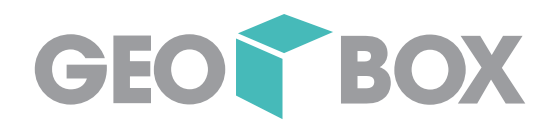

# **GEOBOX News**

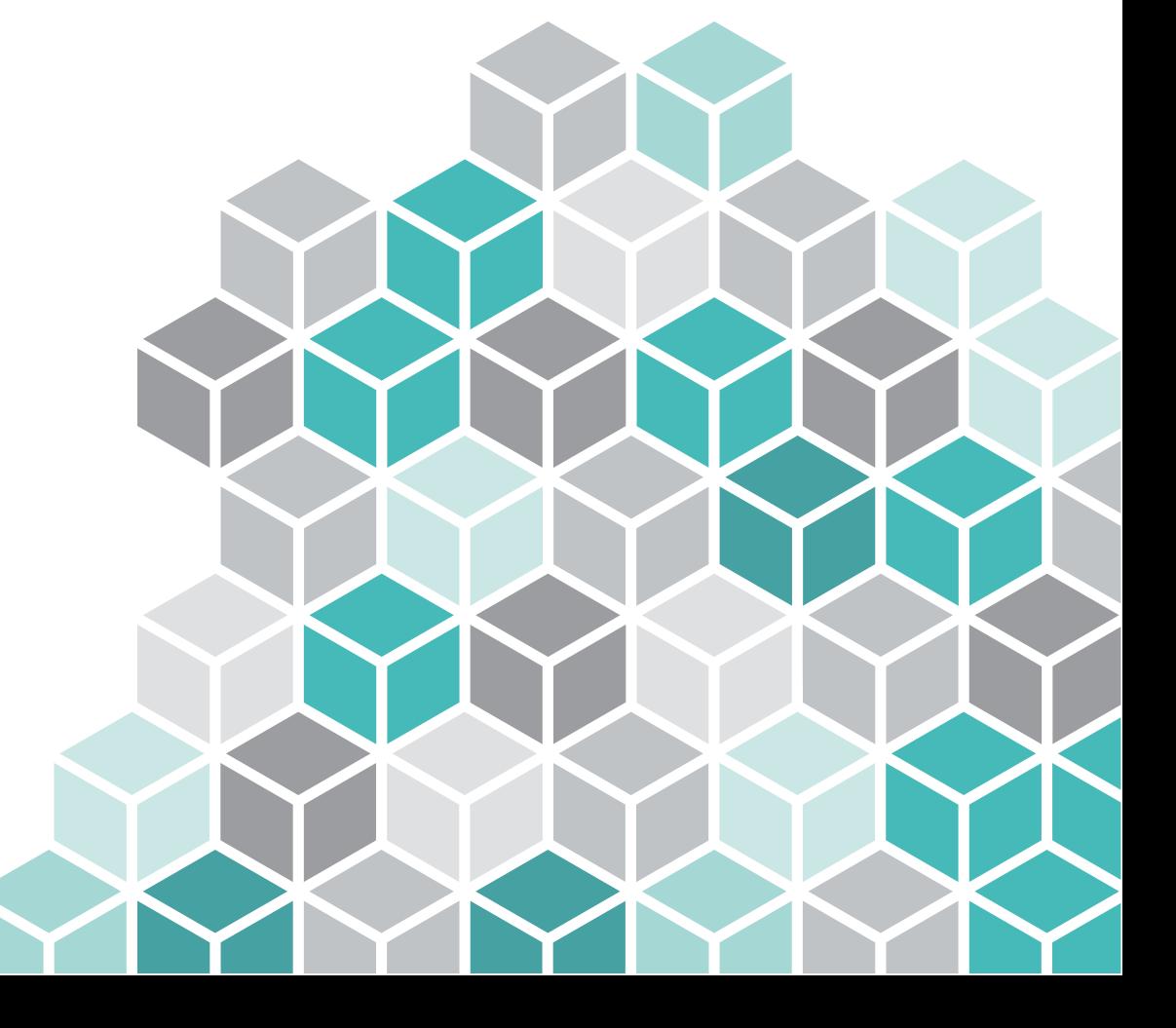

17.11.2022

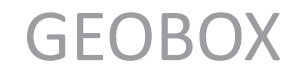

### Aktivitäten 2022

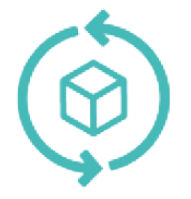

### **Weiterentwicklung Fachschalen**

Kontinuierliche Weiterentwicklung AV, LK, BOXtools

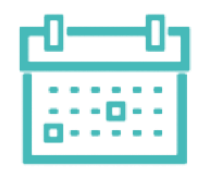

#### **Flexible Laufzeiten**

GEOBOX Produkte für 1 Tag lizenzieren

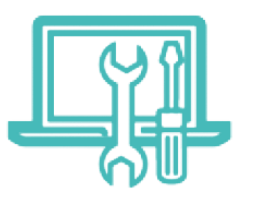

### **Mobile Apps**

Apps für die mobile Bearbeitung der Fachschalendaten (Prototypen)

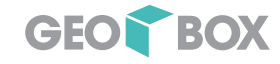

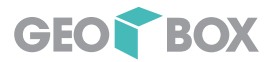

#### **GEOBOX**

# (geplante) Aktivitäten 2023

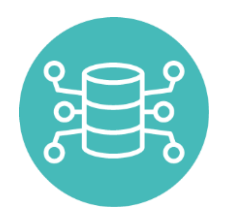

…

### **Datenmodelle?**

DMAV (Projekt DM.flex) SIA

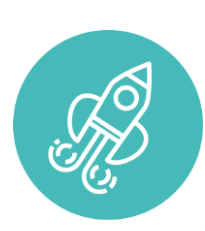

#### **GIS Daten API und Mobile**

Vielseitige neue Möglichkeiten

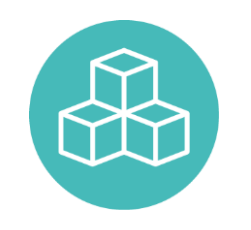

### **Kontinuität**

Consulting, Support, Schulung

#### Fachschalen

## Amtliche Vermessung

- DMAV kann auf der Basis heutiger Datenmodell aufgebaut werden
- (sehr wahrscheinlich) keine Migration notwendig
- Schnittstellen (v.a. Import) technisch noch nicht gelöst

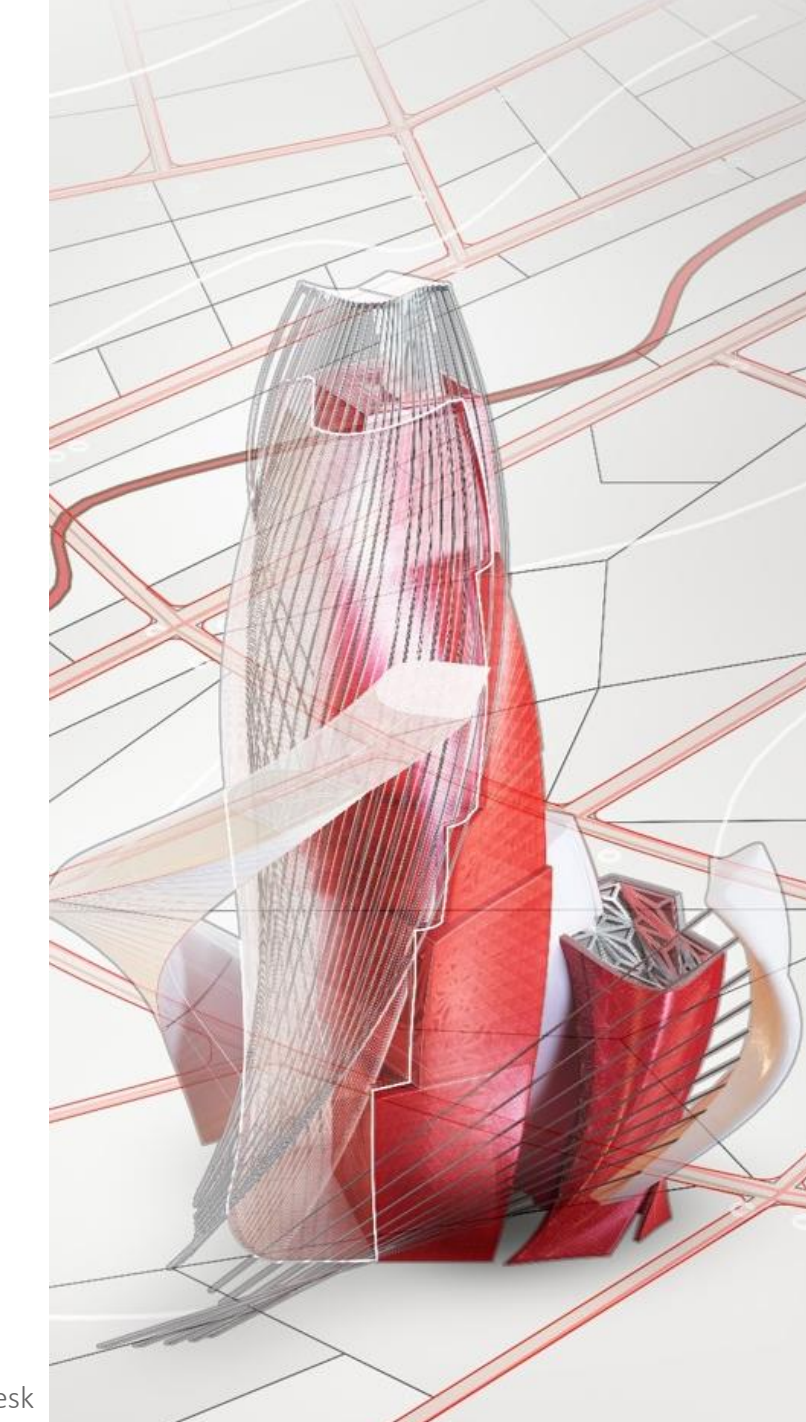

Bildquelle: Autodesk

Fachschalen

# GEOBOX GIS Module

- Vollständig unterstützt mit Postgres (TKI PGP)
- Weitere Funktionen
- Optimierungen und Kundenwünsche
- Überarbeitung SIA405?

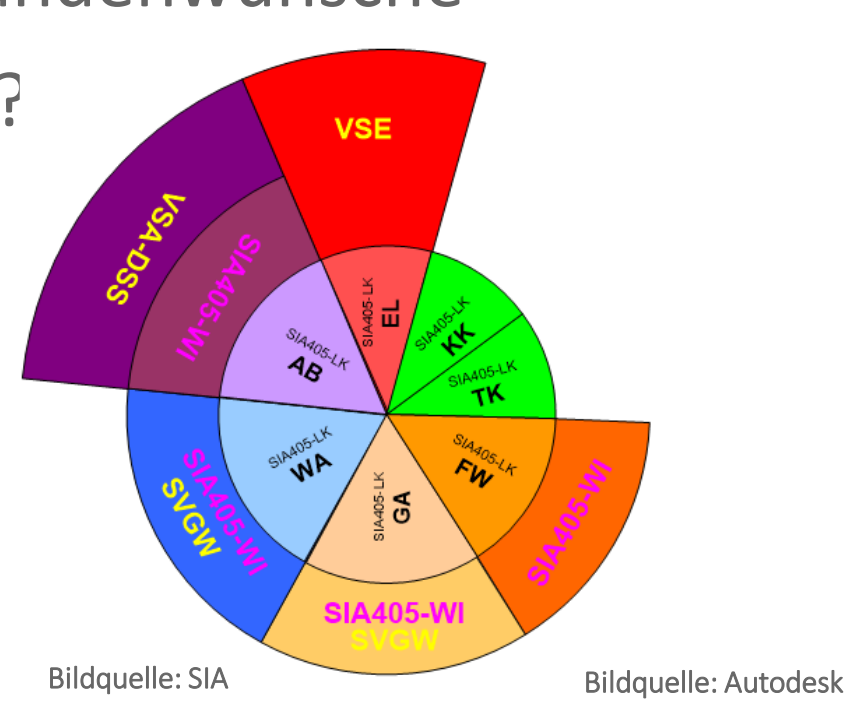

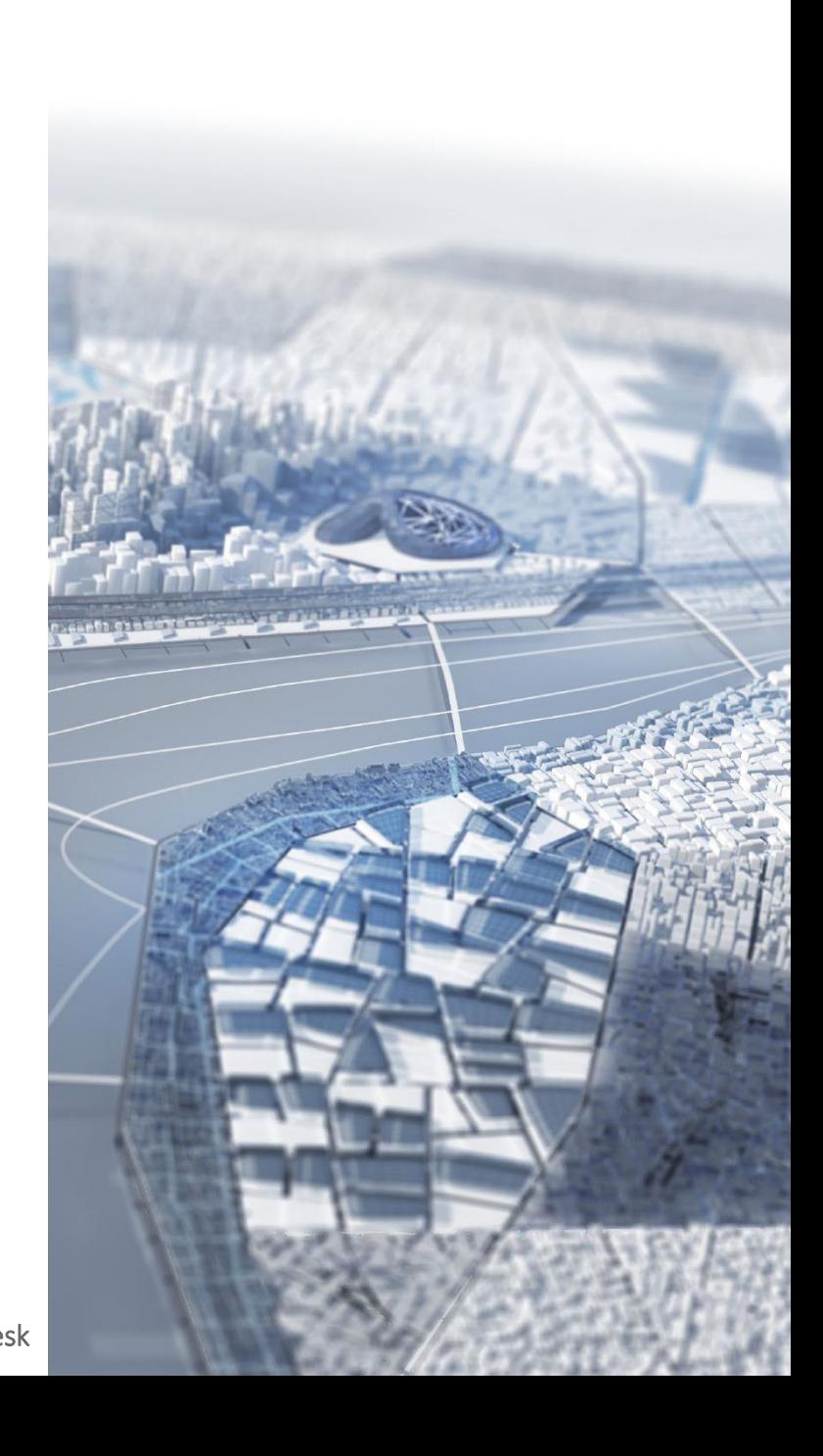

Fachschalen

## GEOBOX GIS BOXtools

- Unterstützung Postgres (TKI PGP) exkl. Job-Funktionen
- Weitere Funktionen
- Optimierungen und Kundenwünsche
- Interlis2-Export

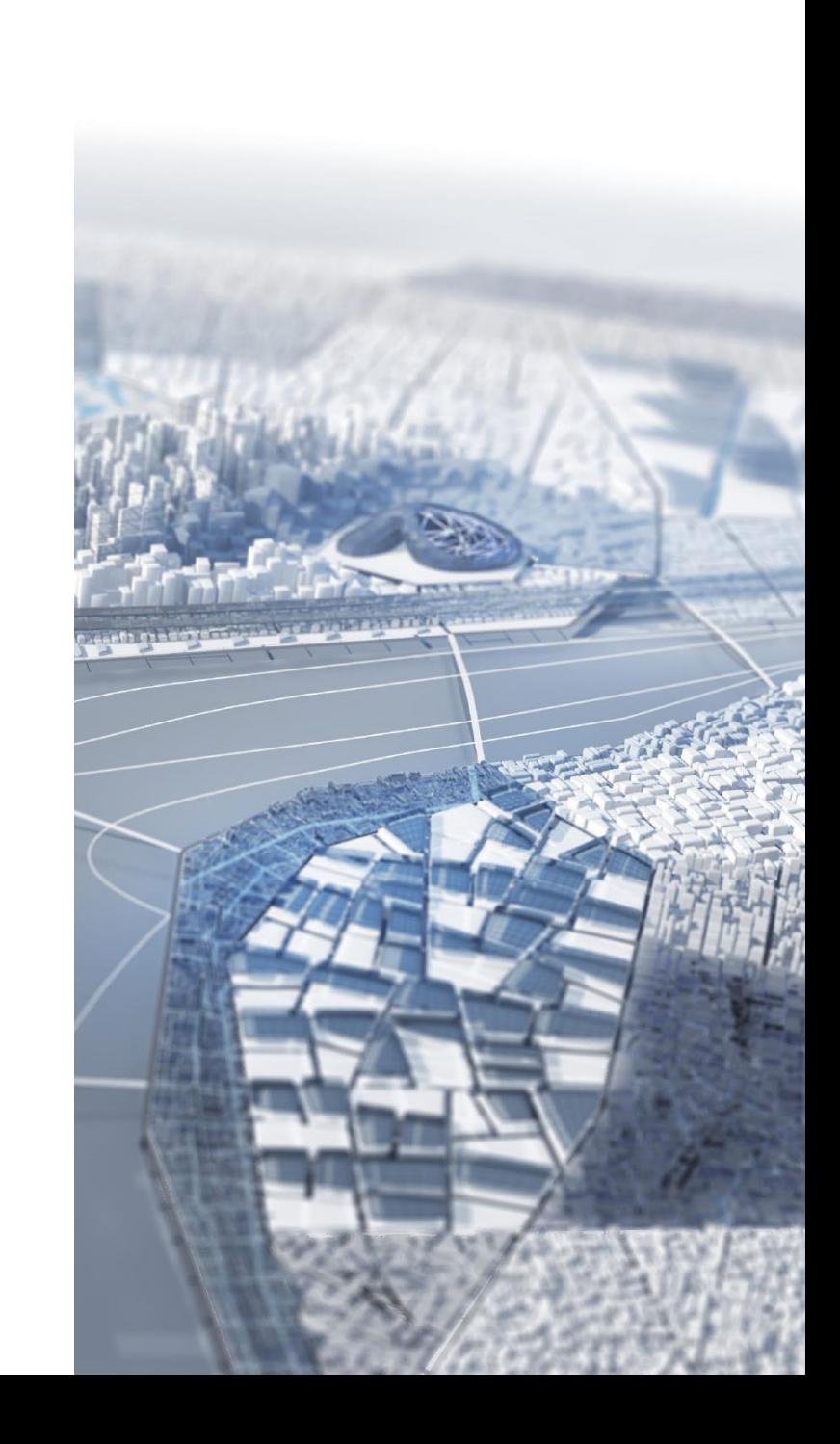

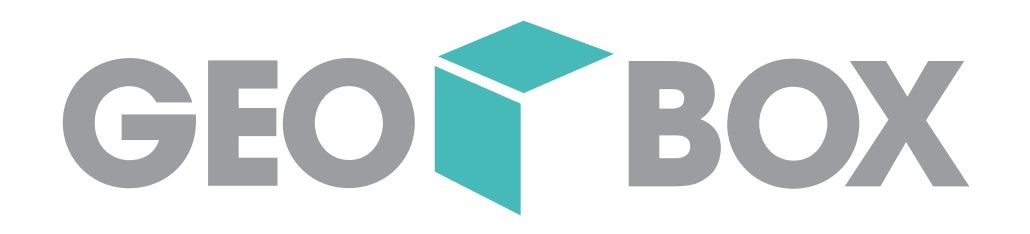

AGU

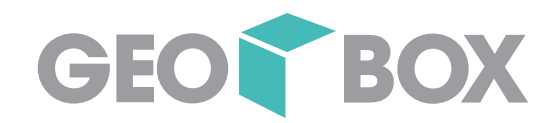

# **GIS Daten in 3D**

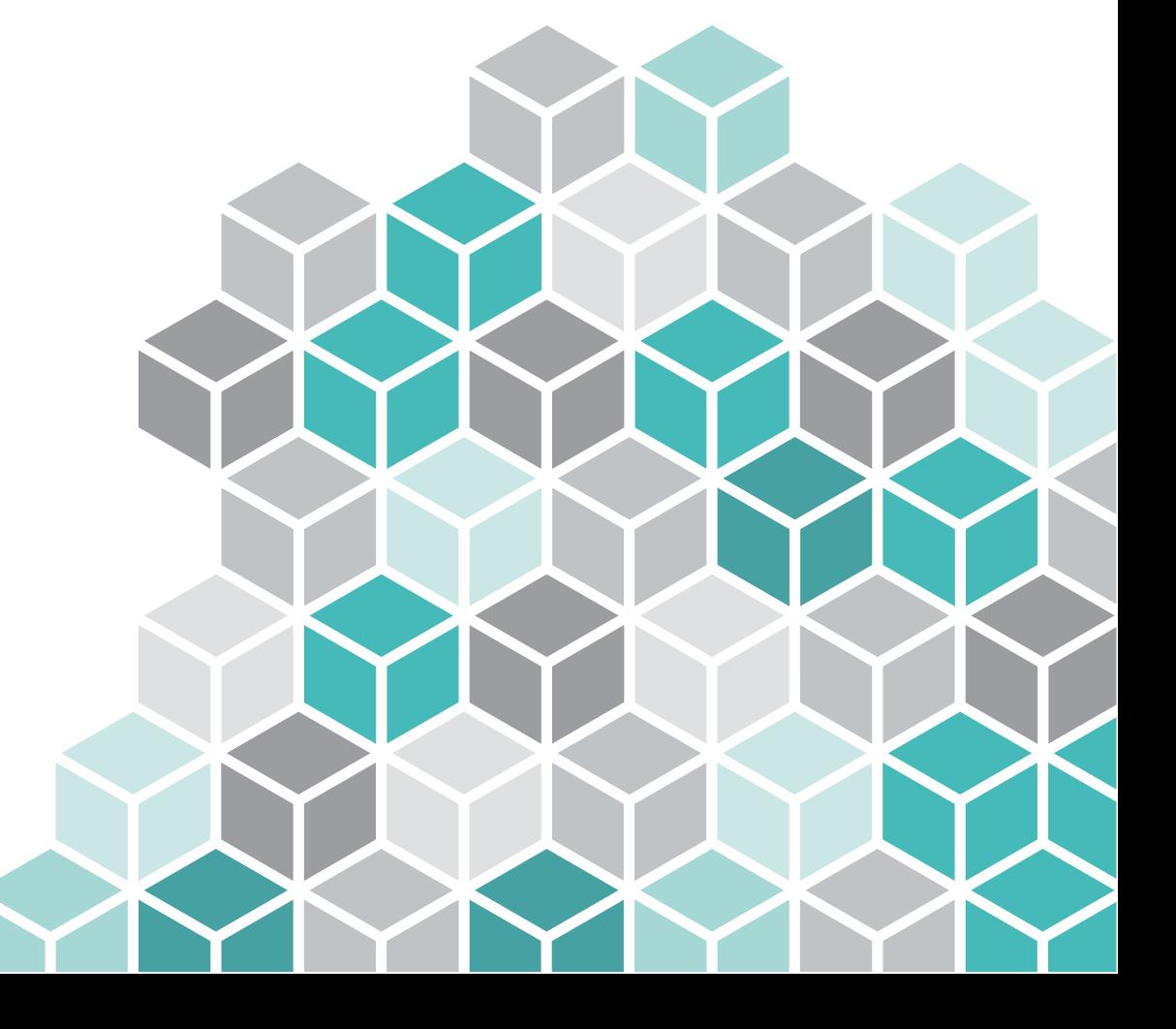

17.11.2022

Quelle: https://gis.uster.ch

Ю

B6009

G

B7413

Runchsta<sub>sse</sub>

Stemenplatz

Zentral

rassi

S

**MARKET BANK** 

**SON SON** 

Quelle: https://www.autodesk.com

**MUTRITIP** 

**Example** 

11

Barton B

Florastra

Ø

- → Daten in AutoCAD Map 3D vorbereiten
- → Möglichkeiten für einen 3D Verlauf im Leitungskataster
- → Möglichkeiten für 3D Volumenkörper aus dem Leitungskataster

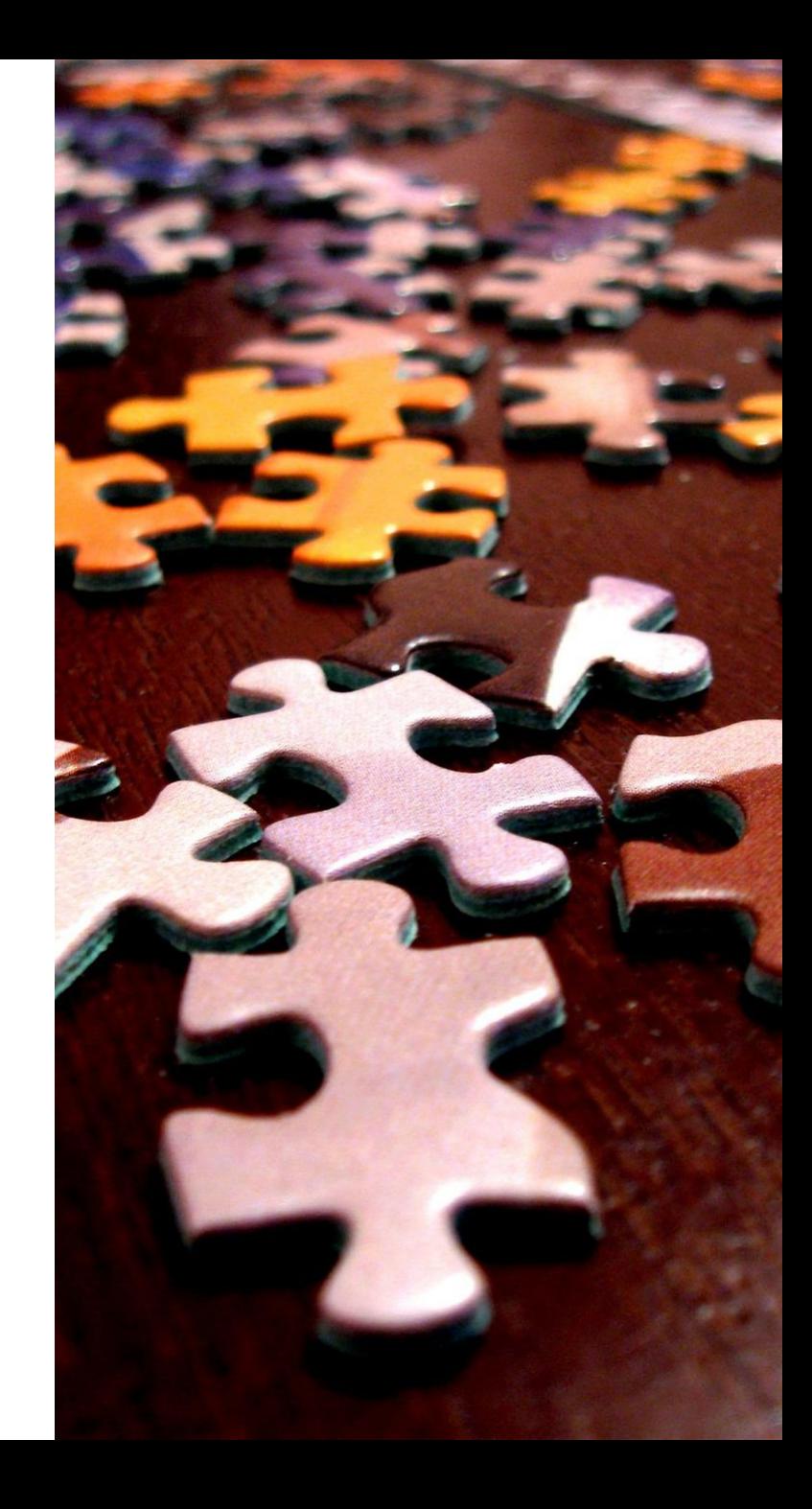

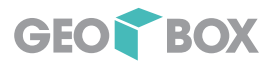

### **Motivation**

- Die GIS-Welt ist eine Scheibe
- Digitaler Zeichentisch
- Punkte, Linien, Schraffuren
- Attribute und Eigenschaften

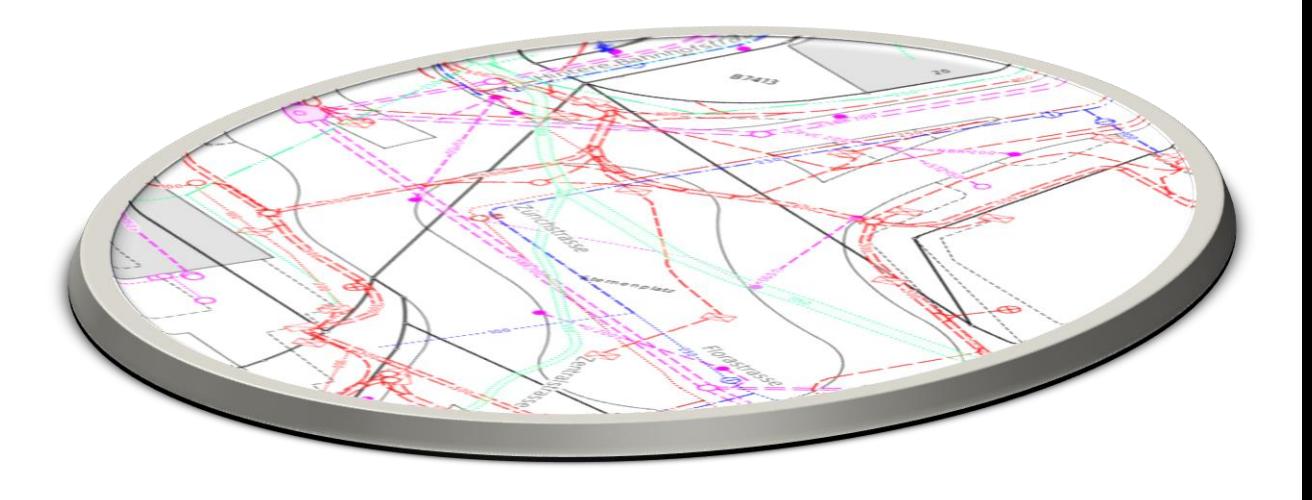

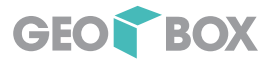

### Höhenmessung

Konsequente Vermessung und Speicherung von 3D Daten

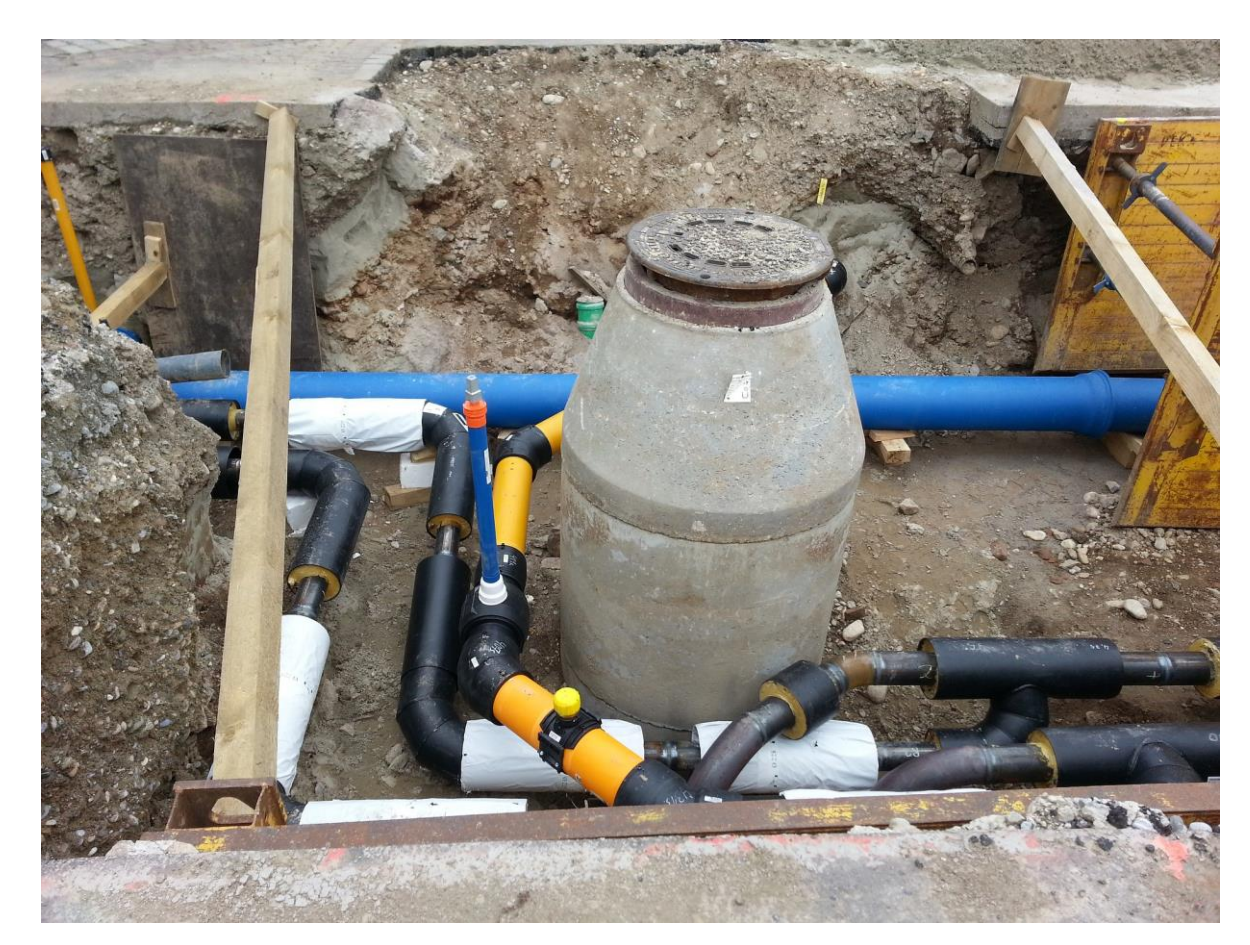

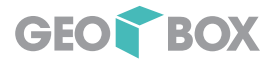

### GIS «3D ready» - alle Höhen bei Leitungen

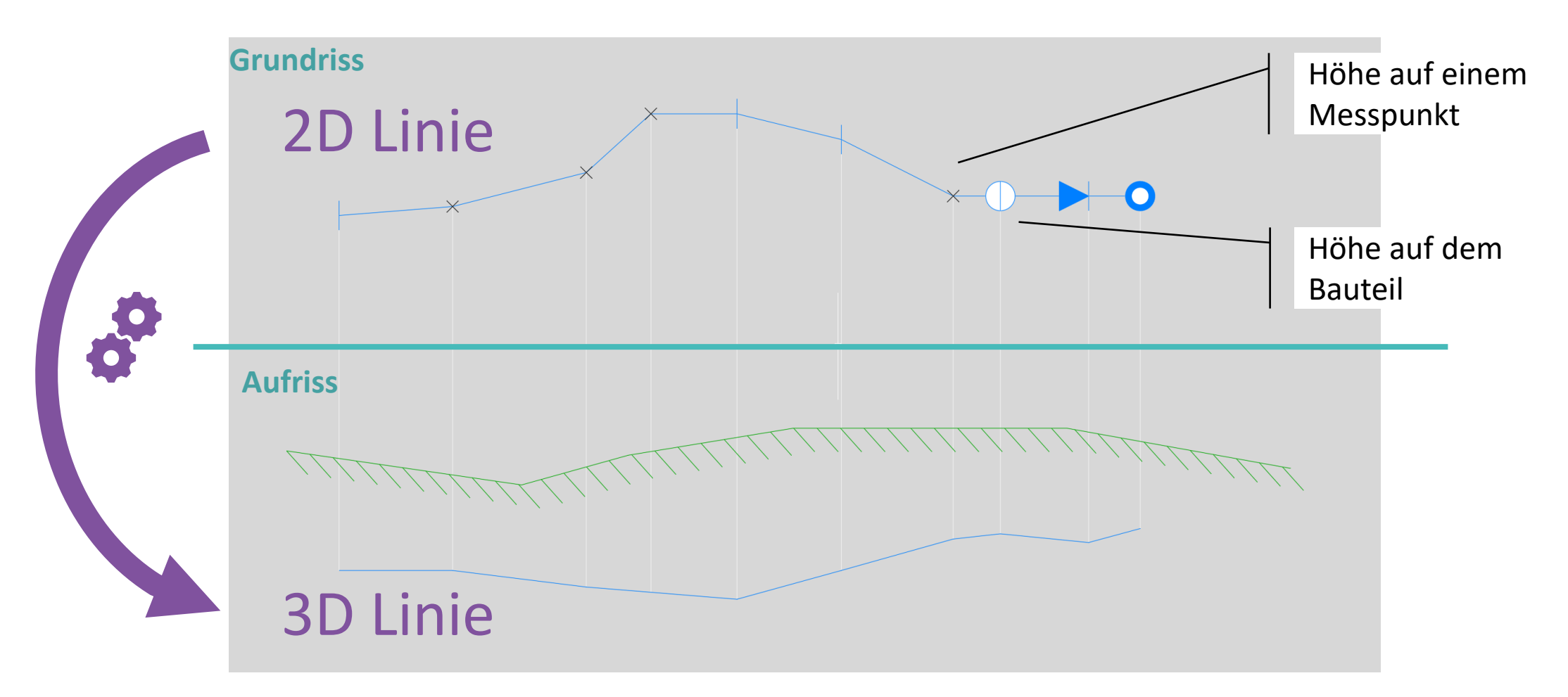

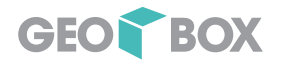

### GIS «BIM ready» - Objekt Informationen

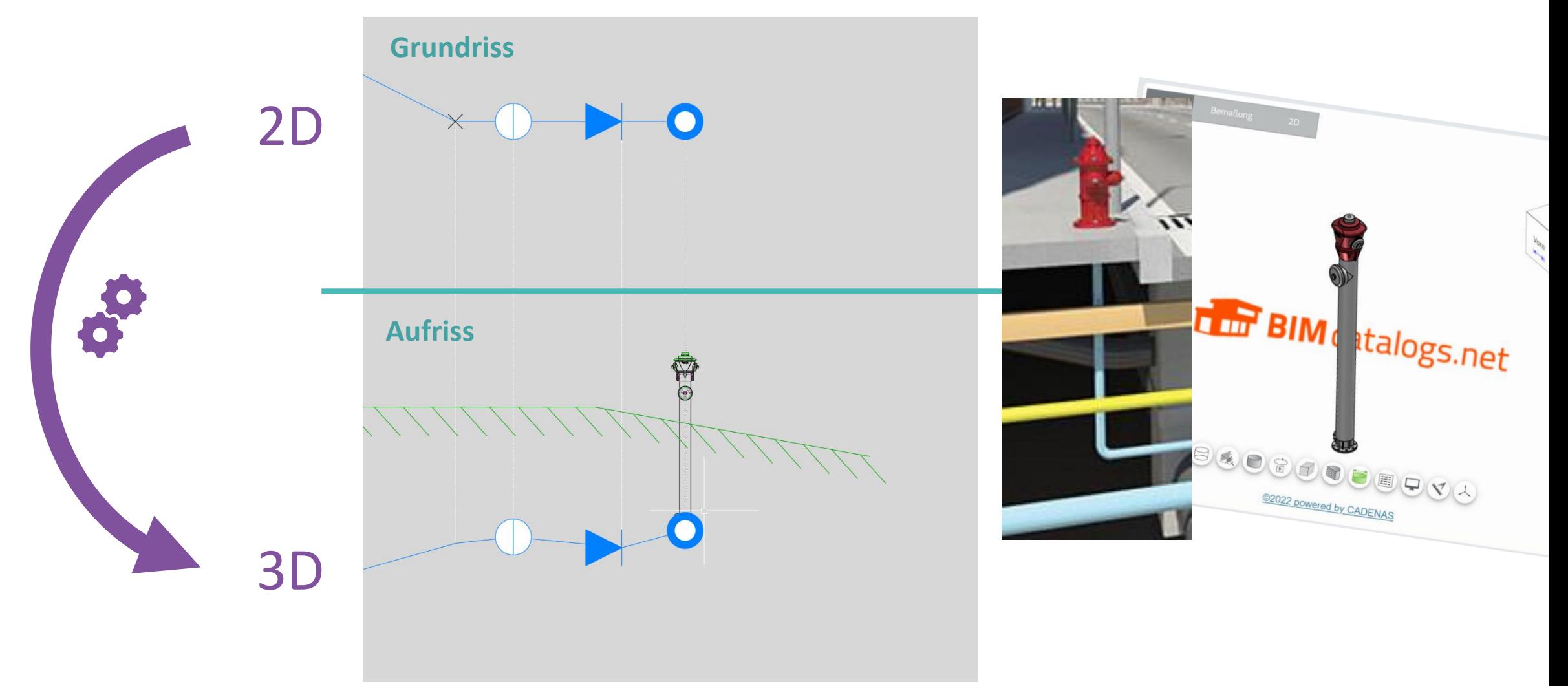

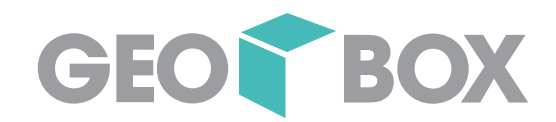

# Lösungsansätze

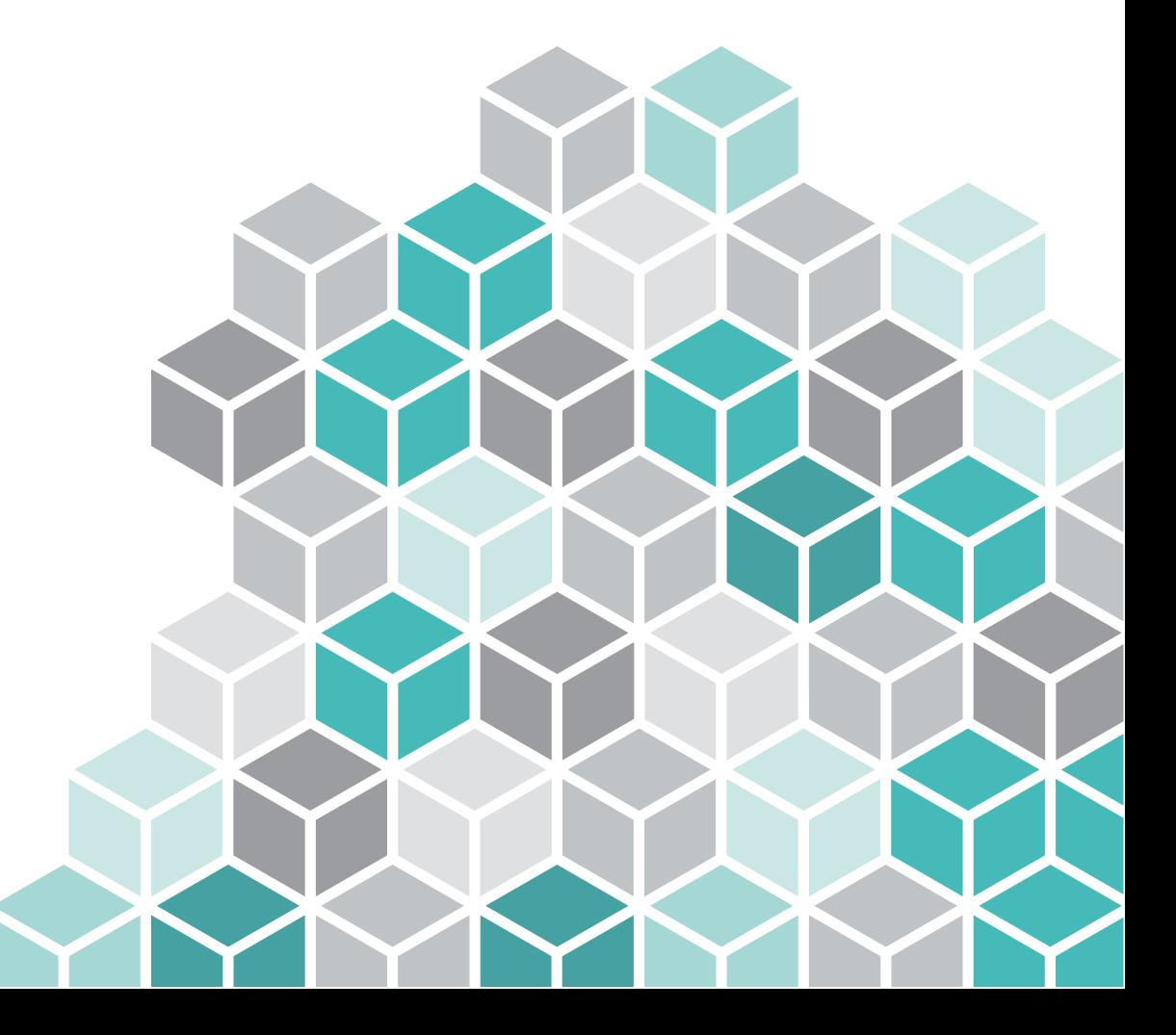

17.11.2022

## Mögliche Wege zum Ziel

 $\cdot$  GIS  $\rightarrow$  AutoCAD

 $\cdot$  GIS  $\rightarrow$  Infraworks

• GIS  $\rightarrow$  IFC  $\rightarrow$  ...

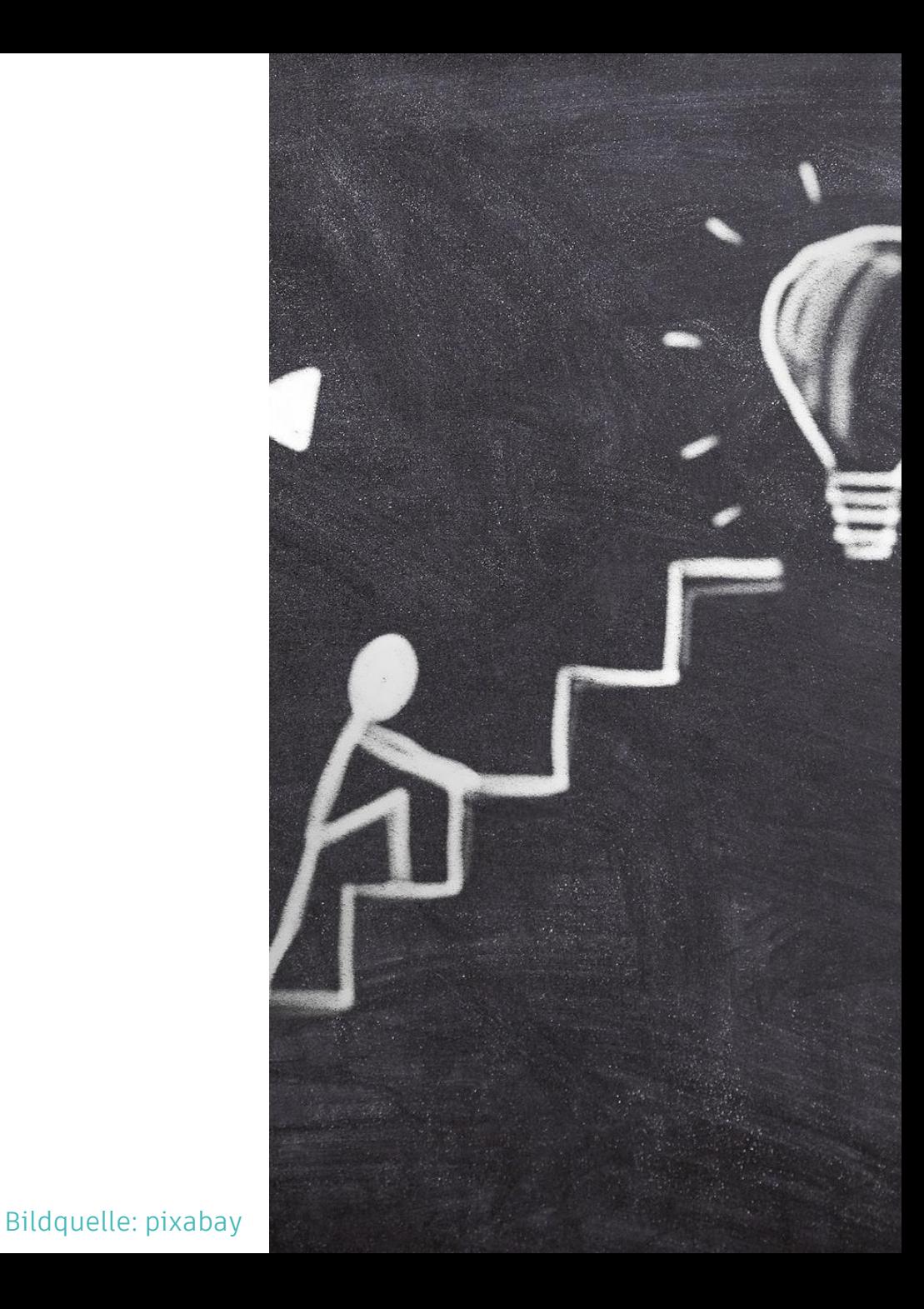

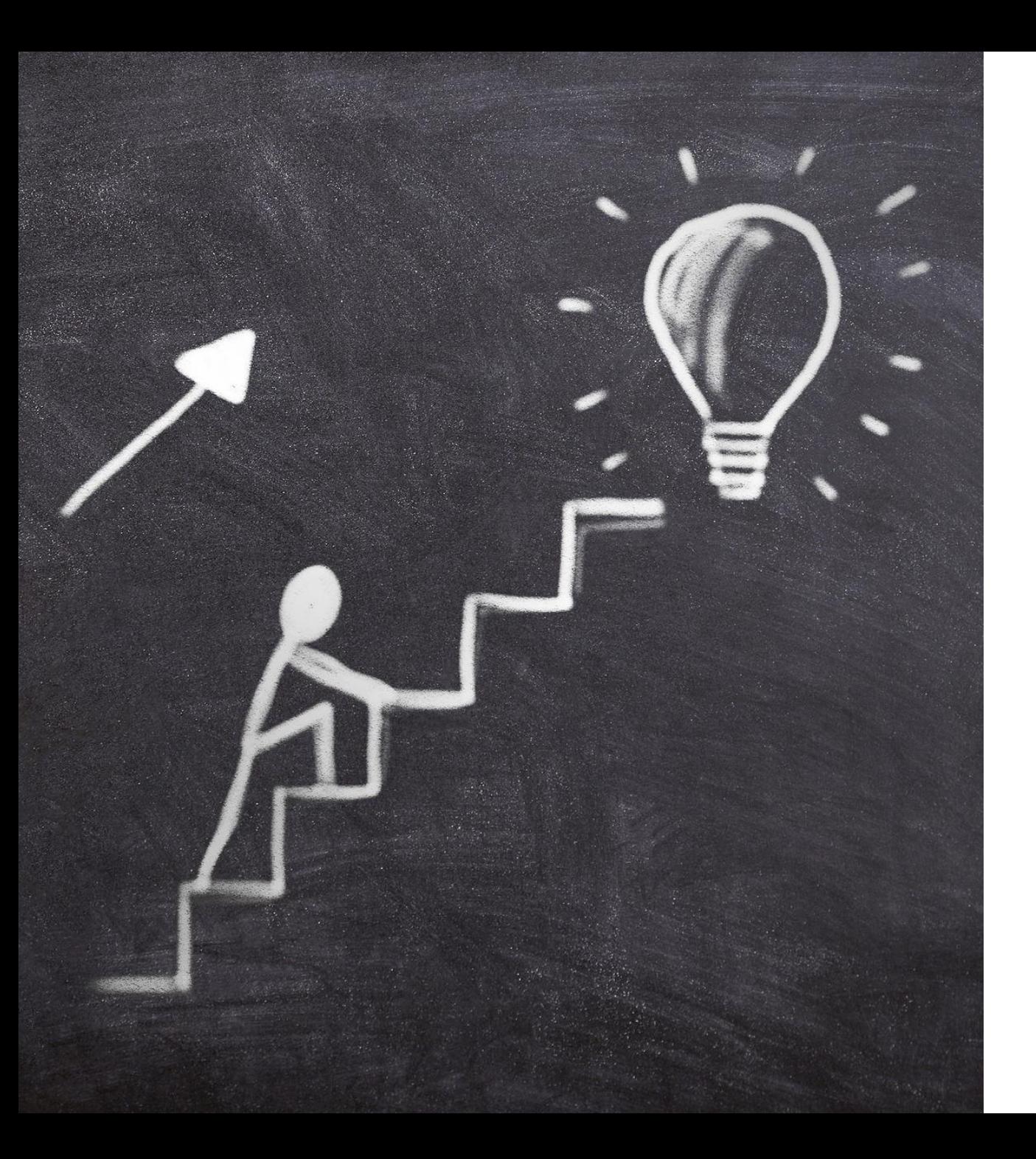

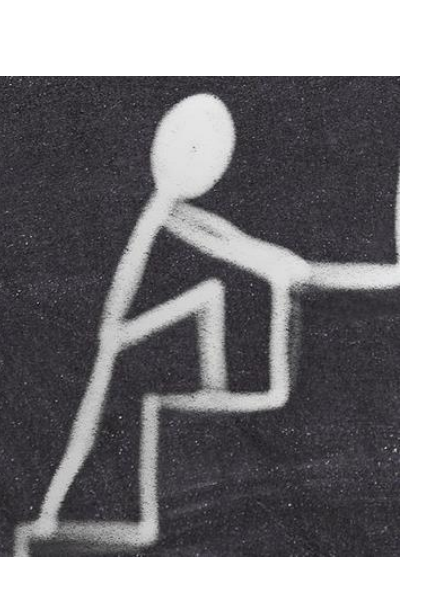

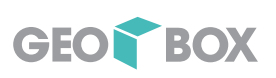

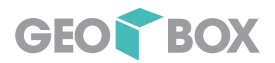

### AutoCAD Map 3D nach AutoCAD (DWG)

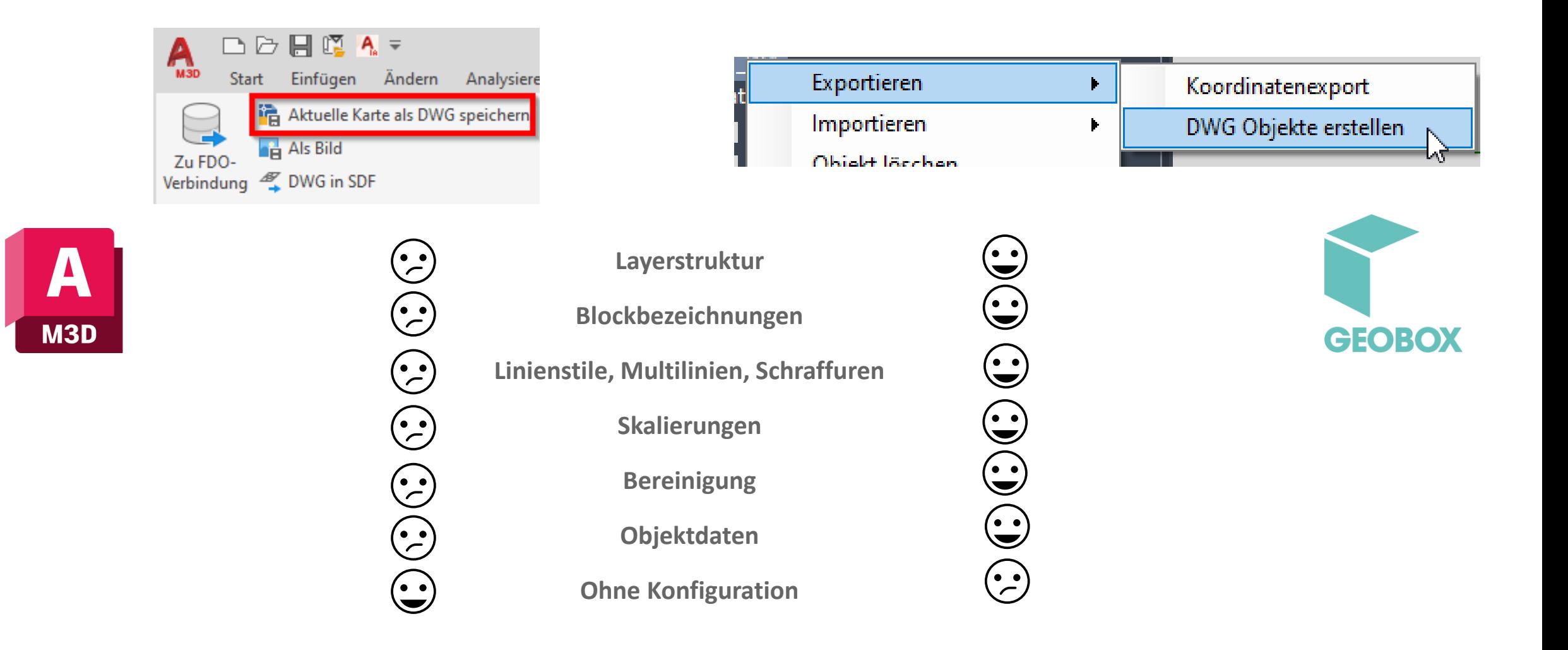

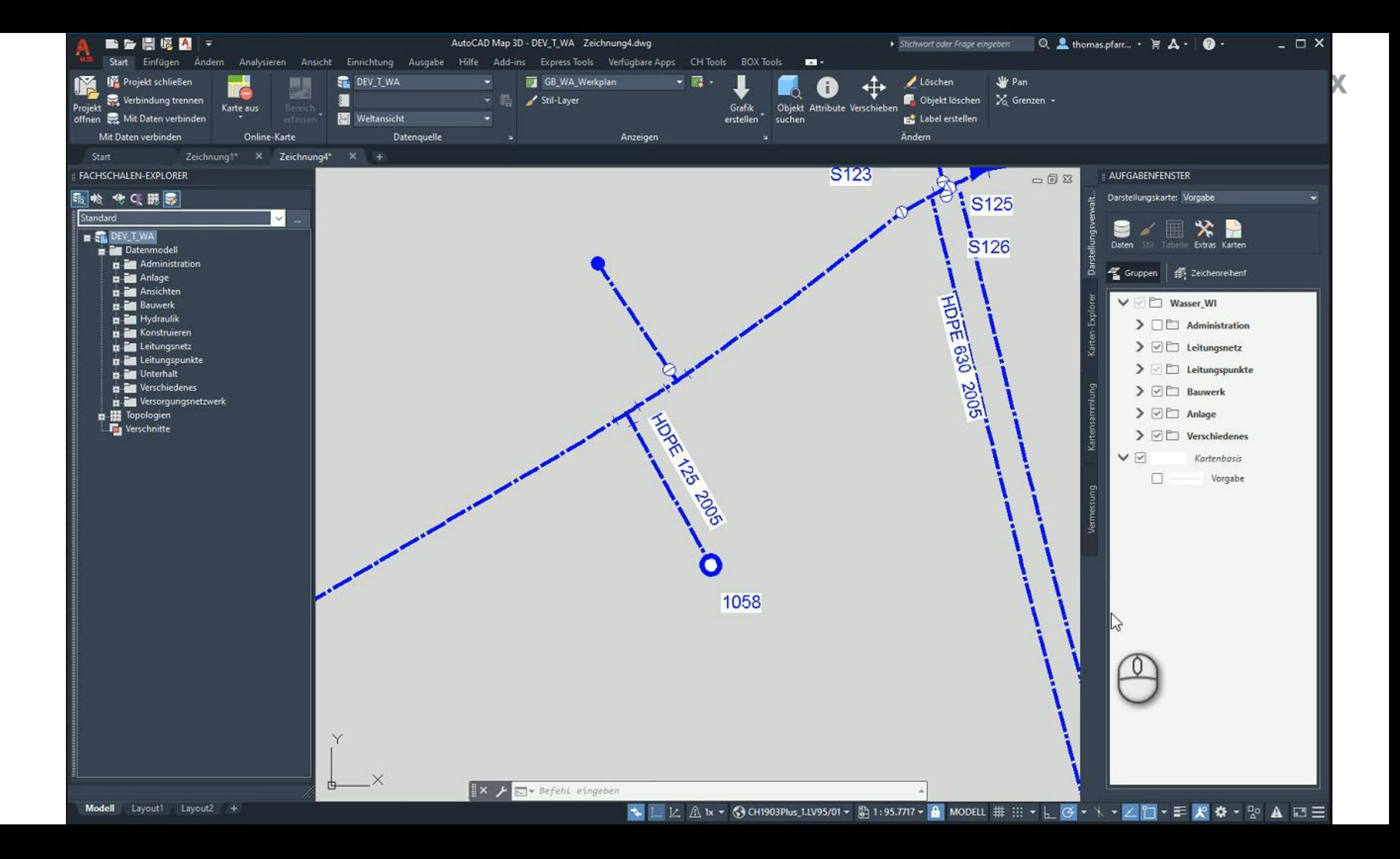

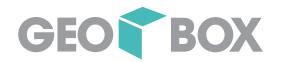

### Der Weg in die dritte Dimension

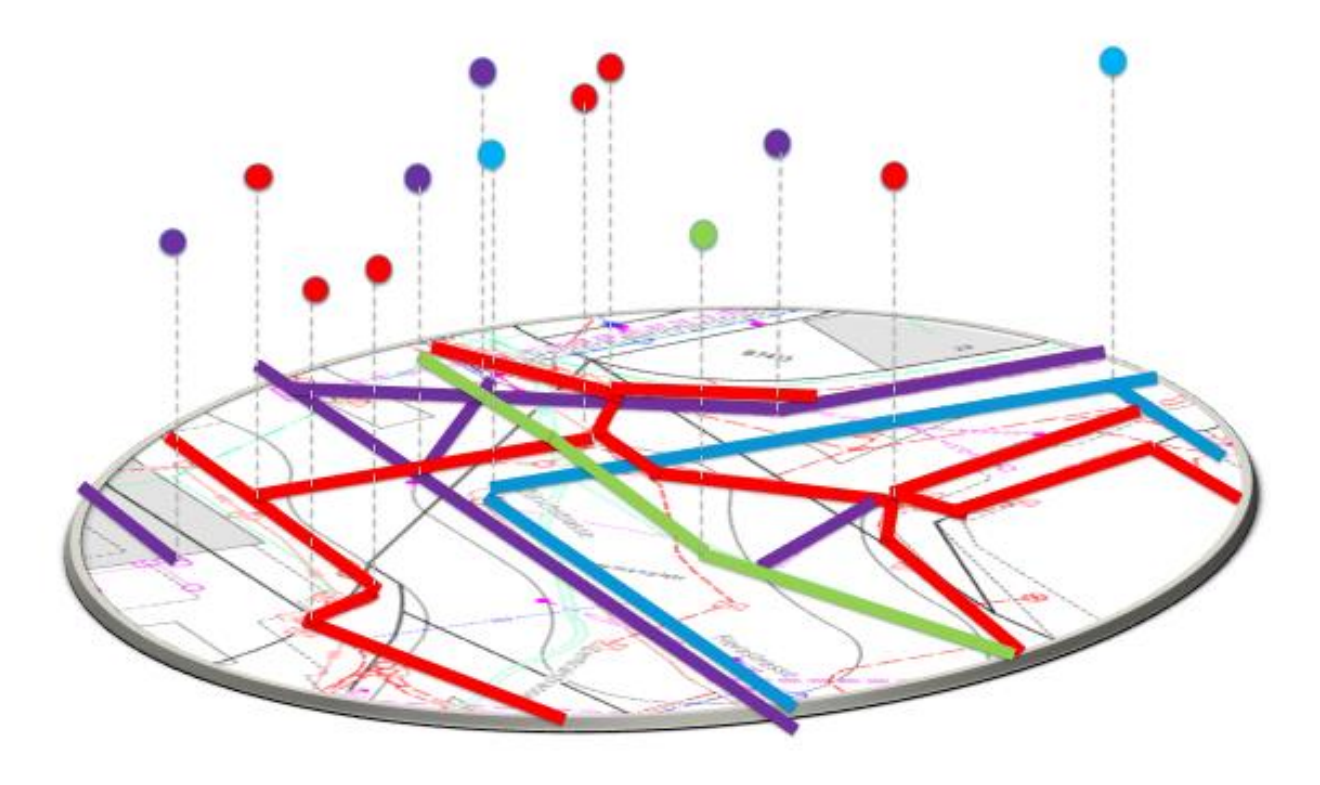

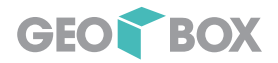

# $2.5 D \rightarrow 3D$

### Die 3. Dimension mit Autodesk Plattform Service und GEOBOX 360

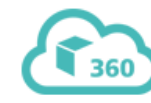

**GEOBOX AG - GEOBOX 360** 

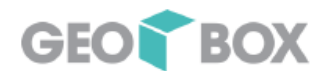

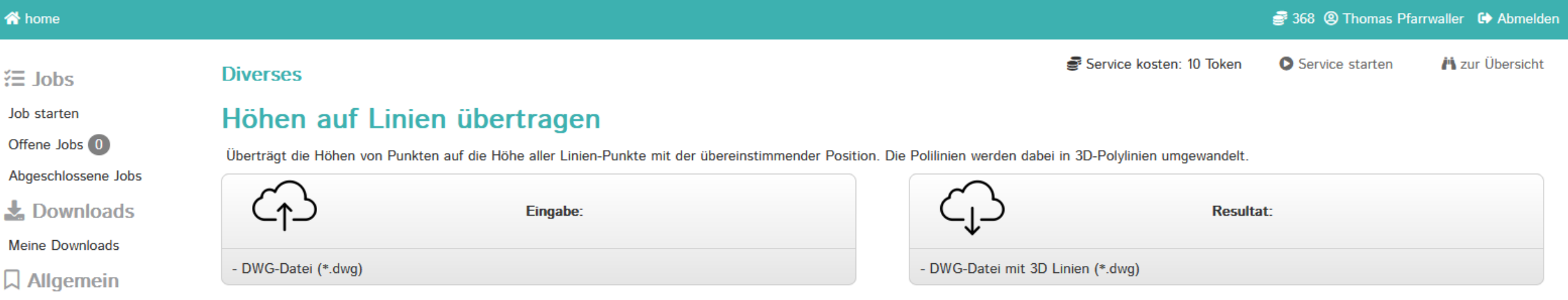

Vorgehen

- 2.5D Zeichnung (DWG) in ZIP verpacken
- ZIP hochladen  $\rightarrow$  Prozessierung

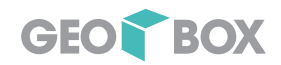

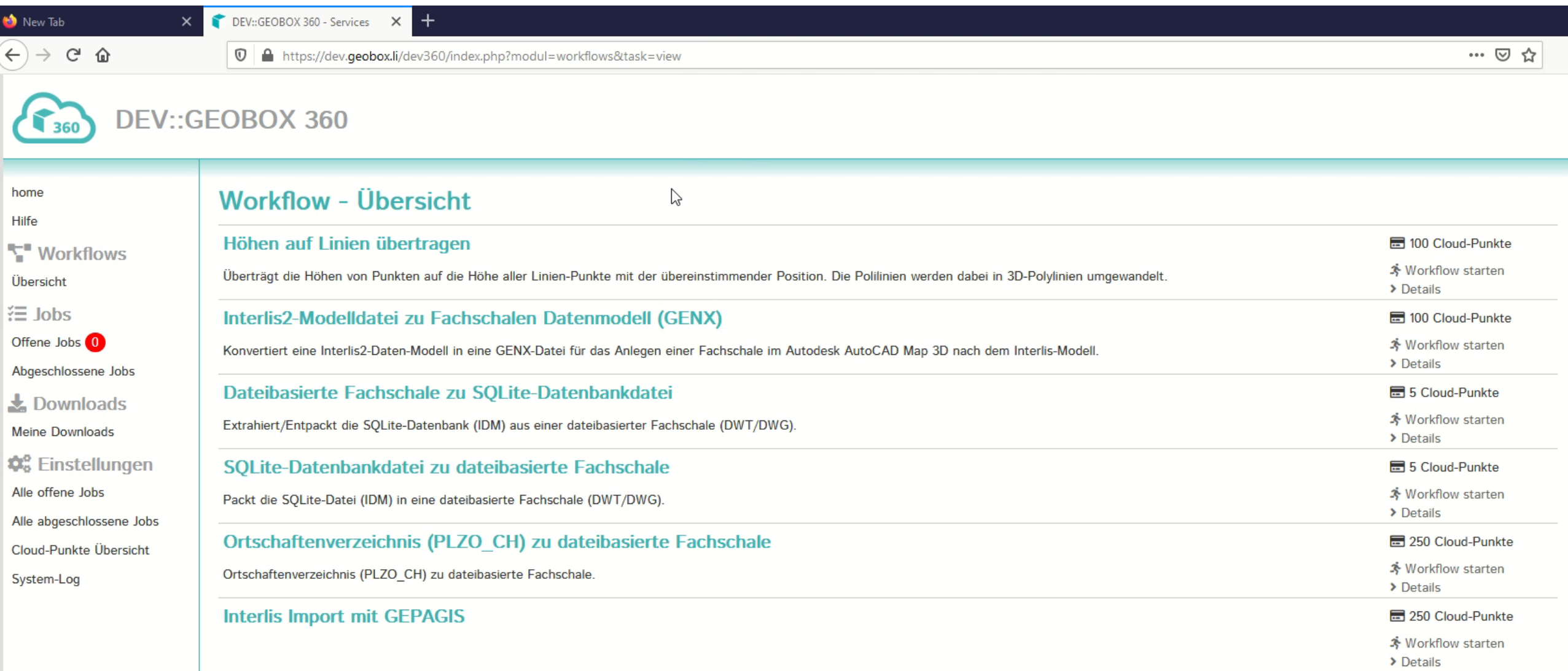

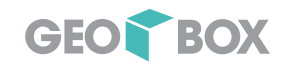

**FRATIOLARD** 

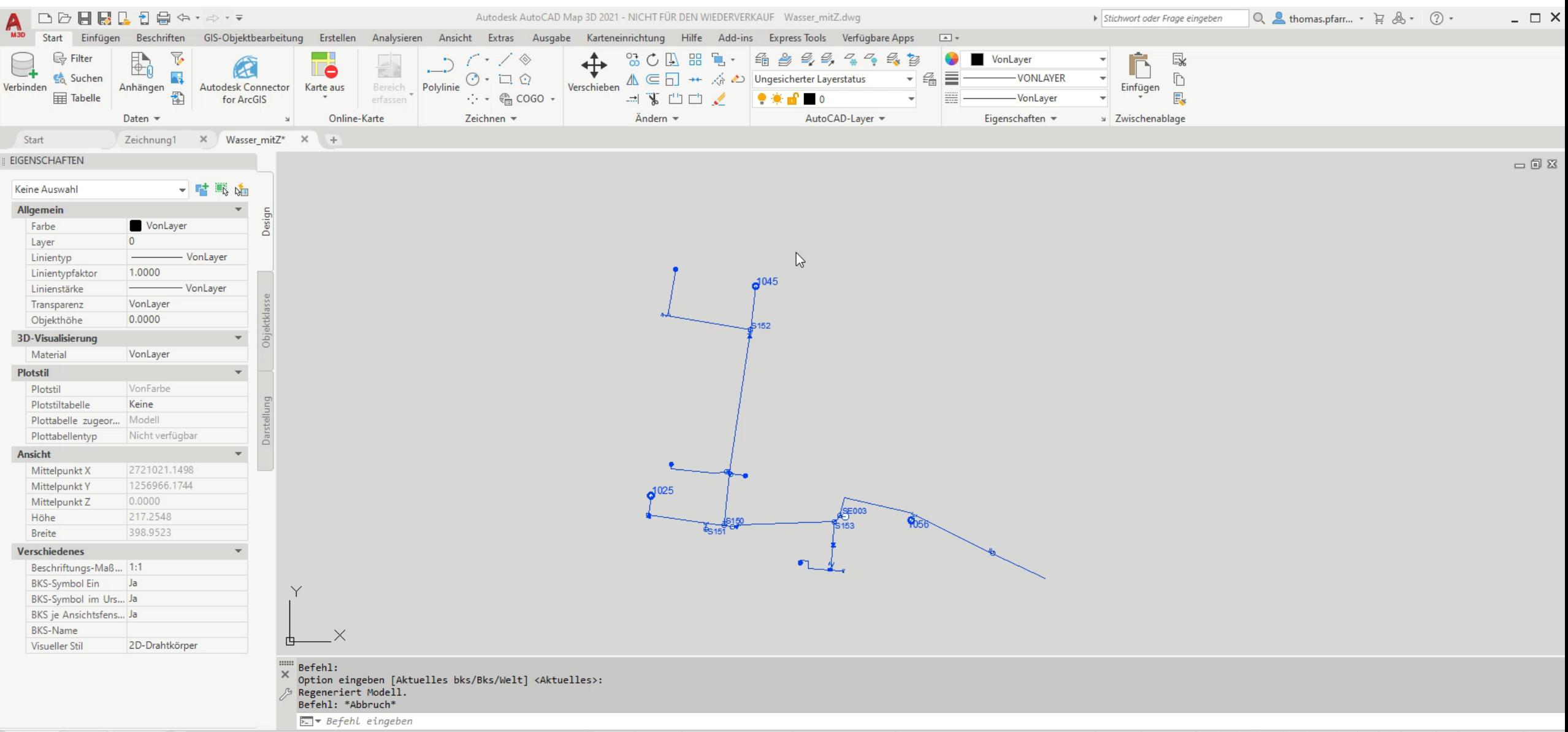

 $\boxed{\boxed{\phantom{a}}\phantom{a}}$   $\boxed{\phantom{a}}\phantom{a}\phantom{a}\phantom{a}\phantom{a}$  1: 34.0792  $\rightarrow$   $\boxed{\phantom{a}}$ 2720981.7064, 1257069.2994, 0.0000 MODELL # ::: ▼ L G V X V Z O V V

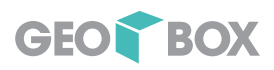

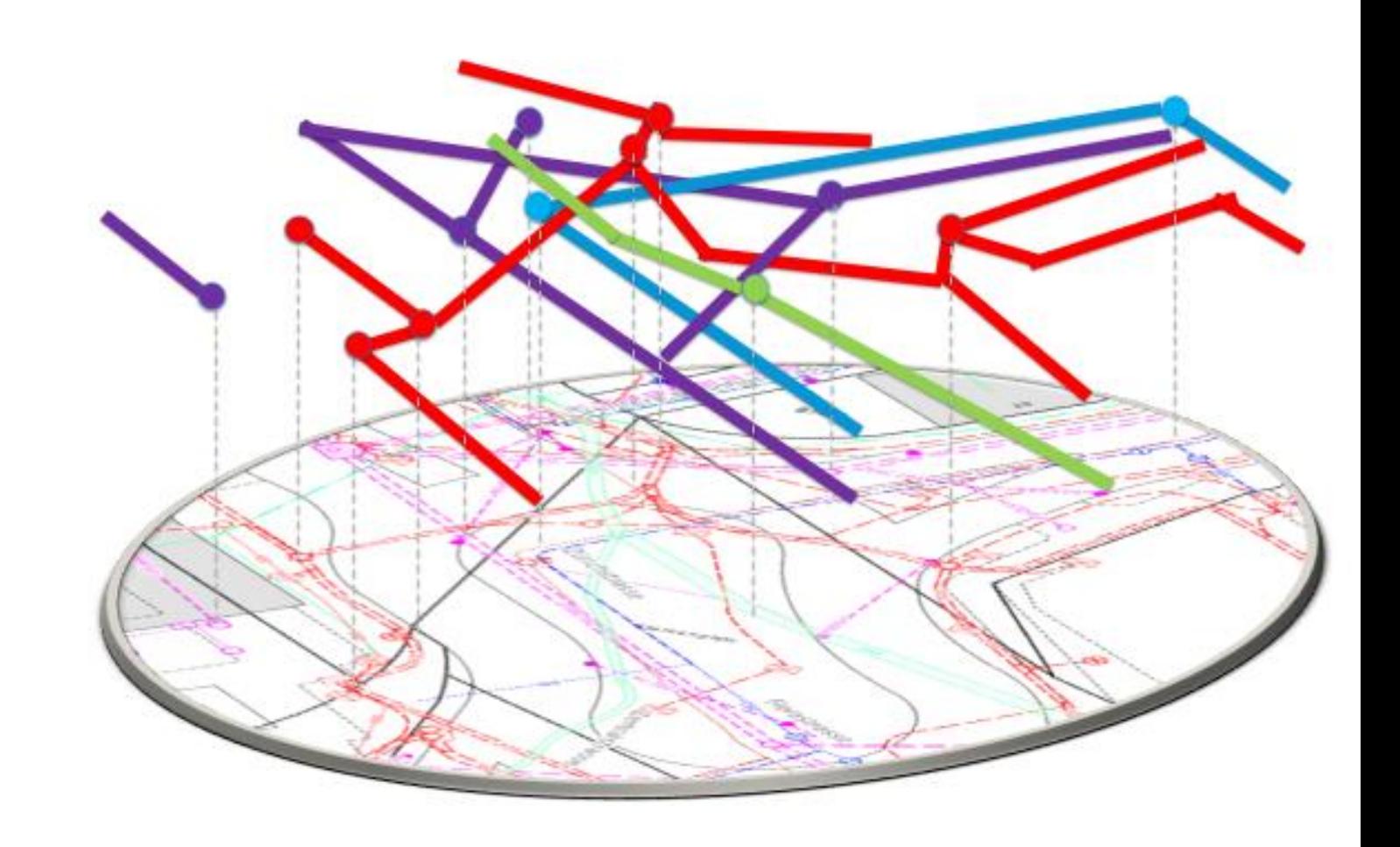

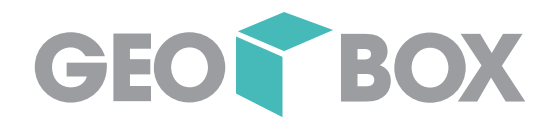

# GIS Daten in Infraworks

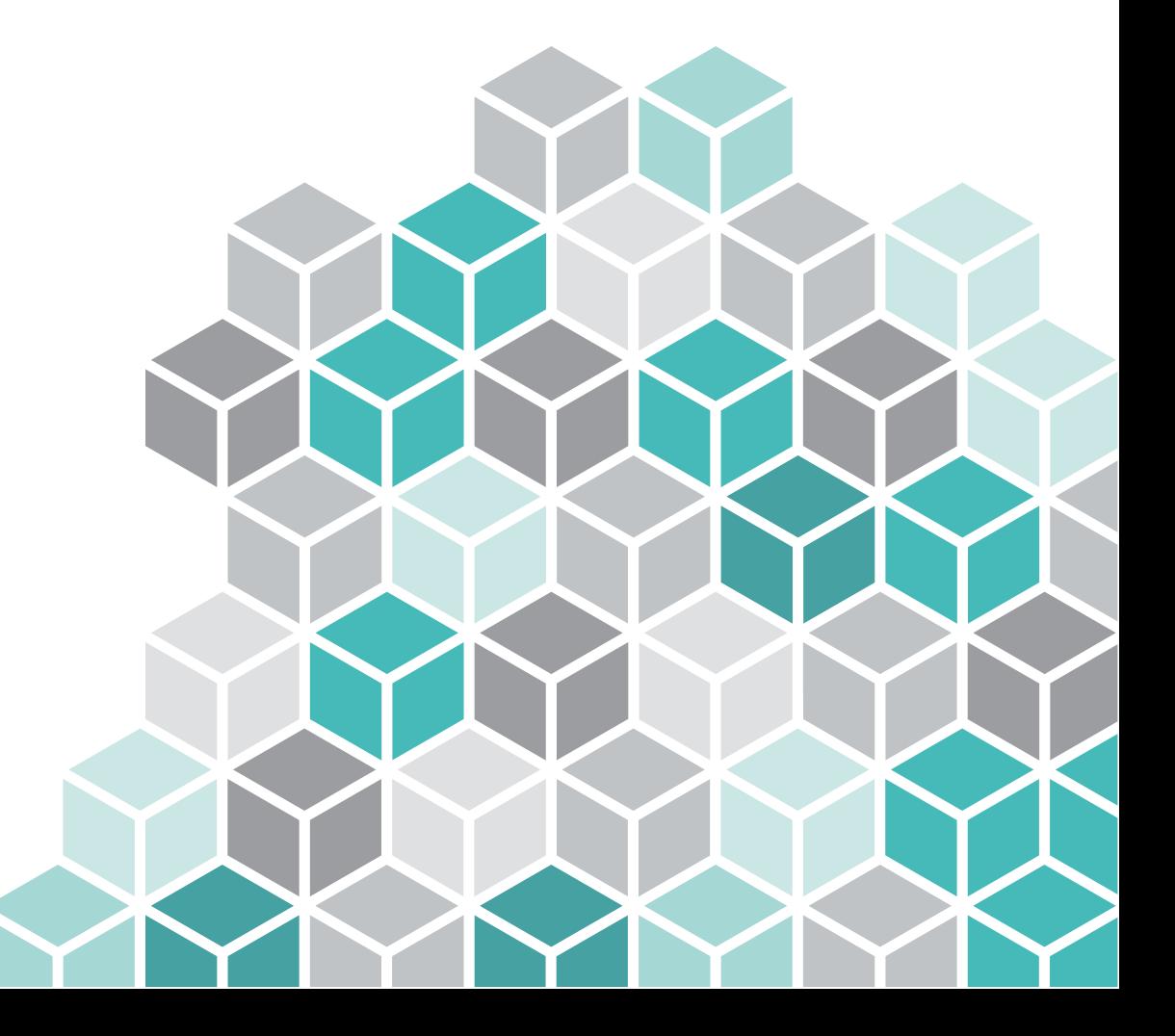

17.11.2022

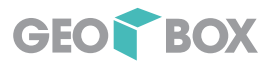

### GIS Daten in Infraworks

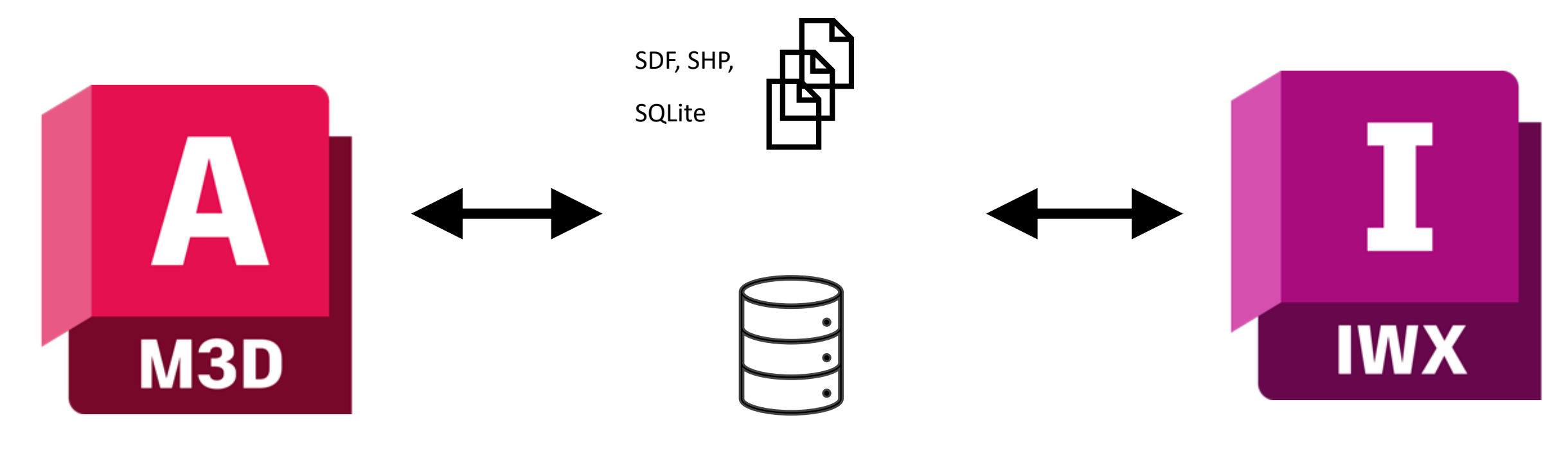

DB (Oracle, SQLite)

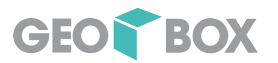

## Fachschale vorbereiten

- Geometrie in WW\_LINE (Versorgungsnetzwerk)
- Haltung in WW\_PI\_SECTION (Höhen, Dimensionen)
- Kanal in WW\_PI\_SEWER (Sachinformationen)
- Erstellung einer Datenbankansicht mit relevanten Attributen und Höhen

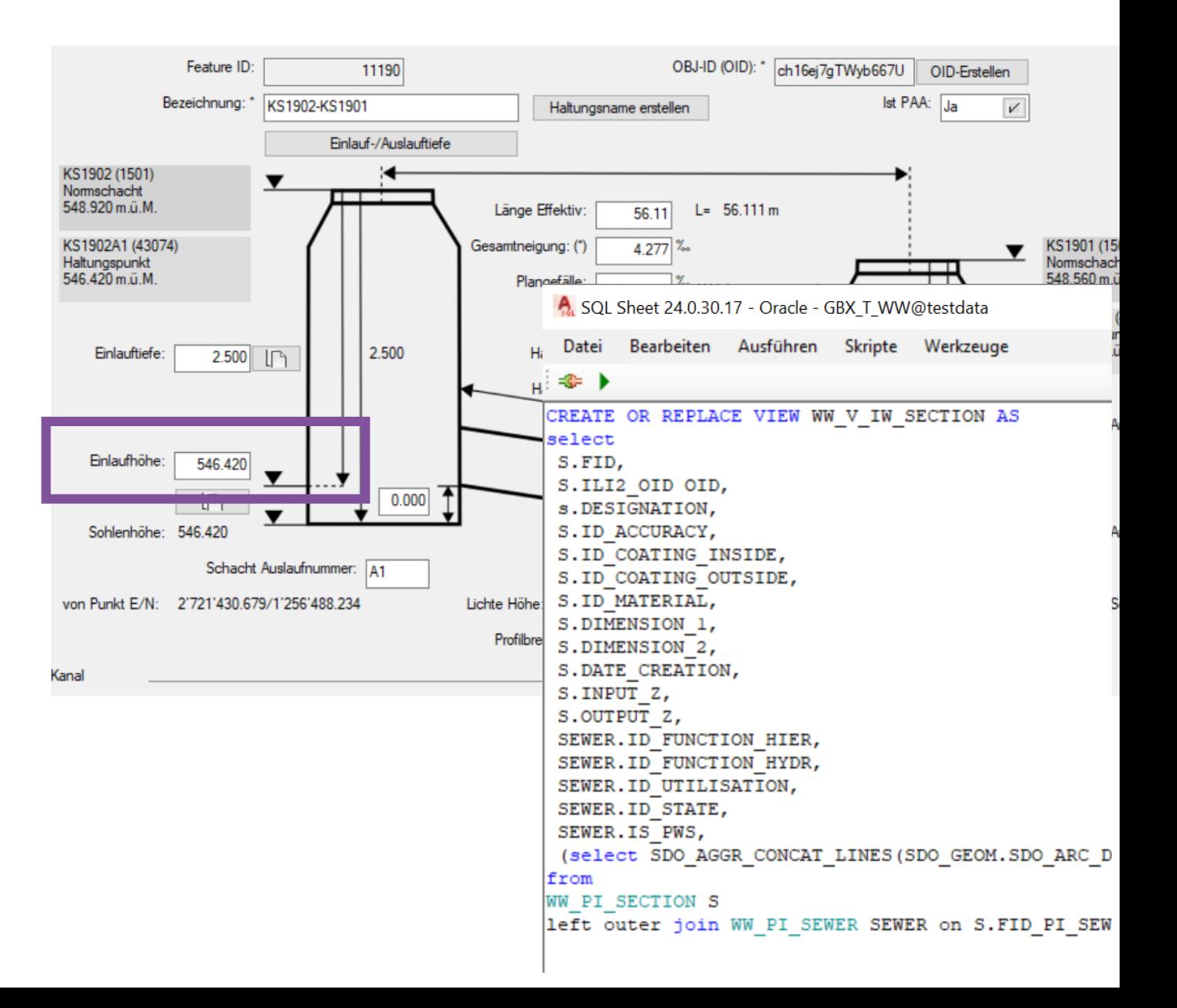

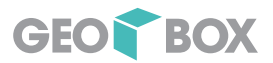

### Fachschale vorbereiten – Daten exportieren

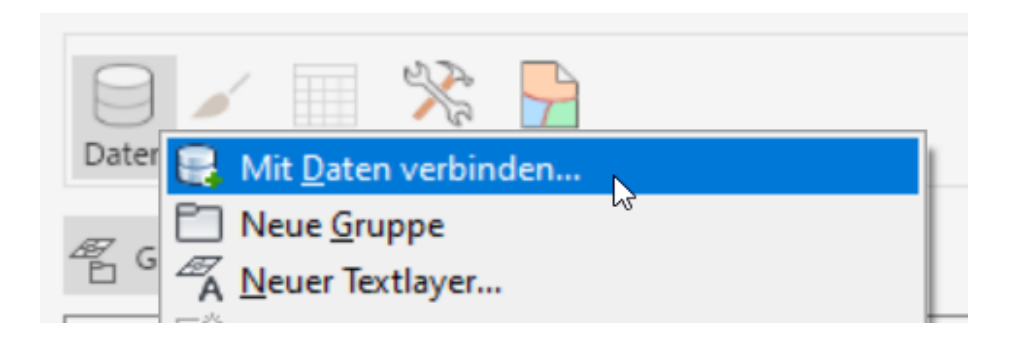

- Automatisiert mit Batch
- GEOBOX GIS BOXtools

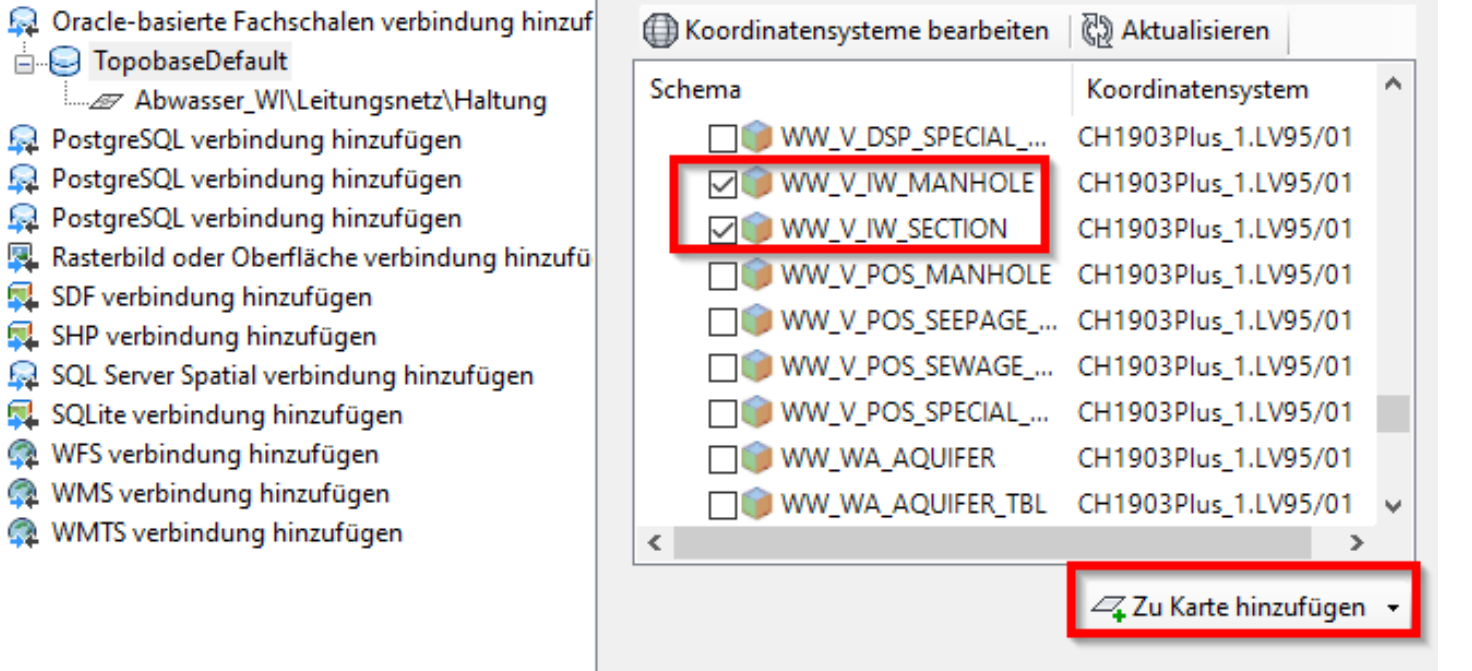

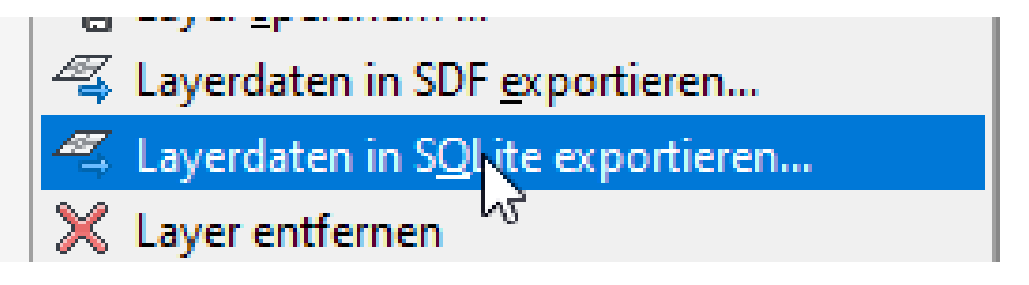

# Infraworks

- Datenquelle verbinden
- Konfiguration mit Zuweisung der Attribute
- Aktualisierung

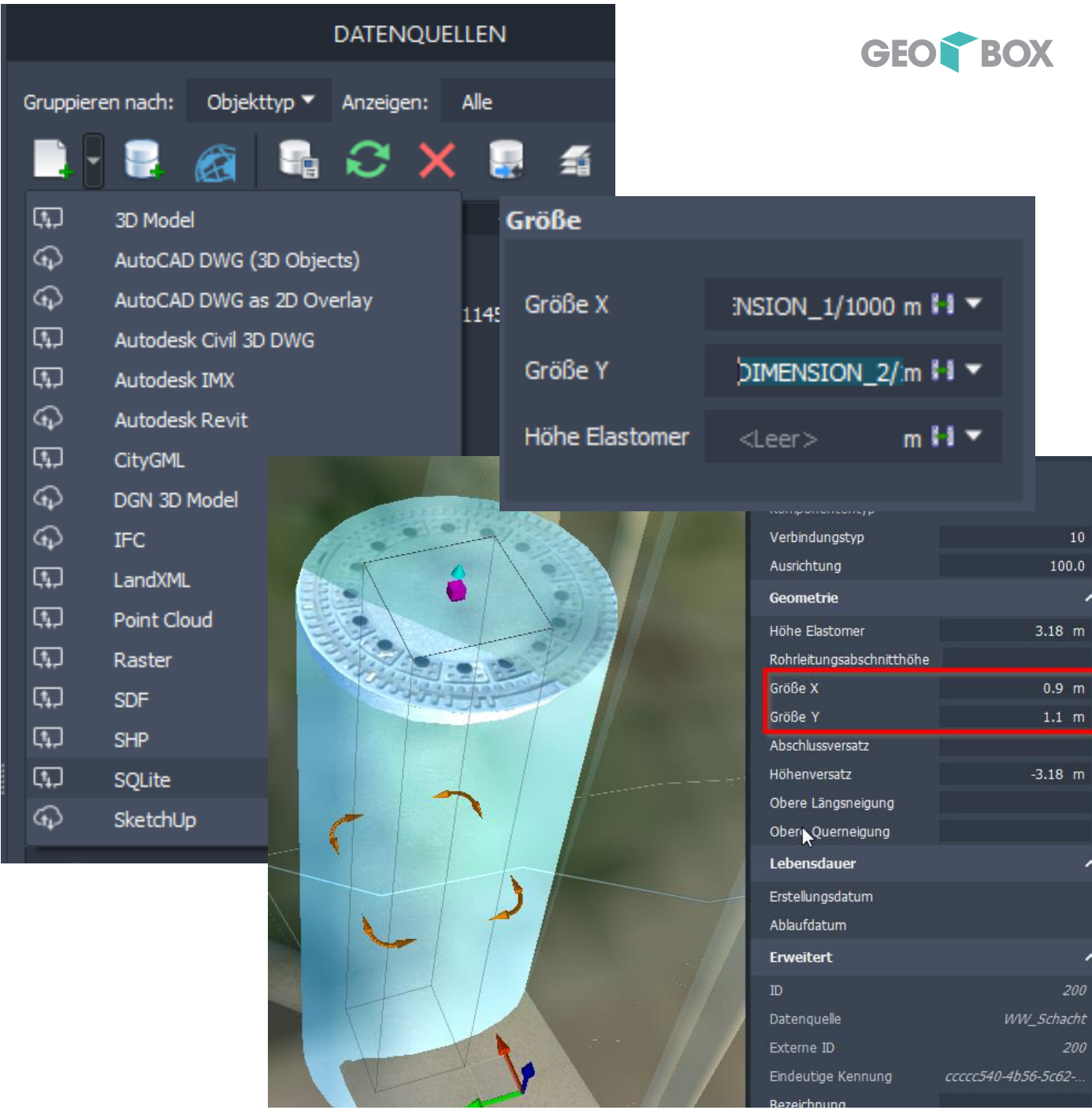

Autodesk InfraWorks - 2021-1\_Rickenbach\_Wasser

Erstellen

Analysieren

290

291

4e6de6ab-cd60-4749-<br>a76f-eedd44810410

e460d4ce-5e2e-5b6b-<br>ad75-98e7ef210c44

Präsentieren/freigeben

Verwalten

I

ś

 $5<sup>1</sup>$ 

Pipeli

Pipeli

## 

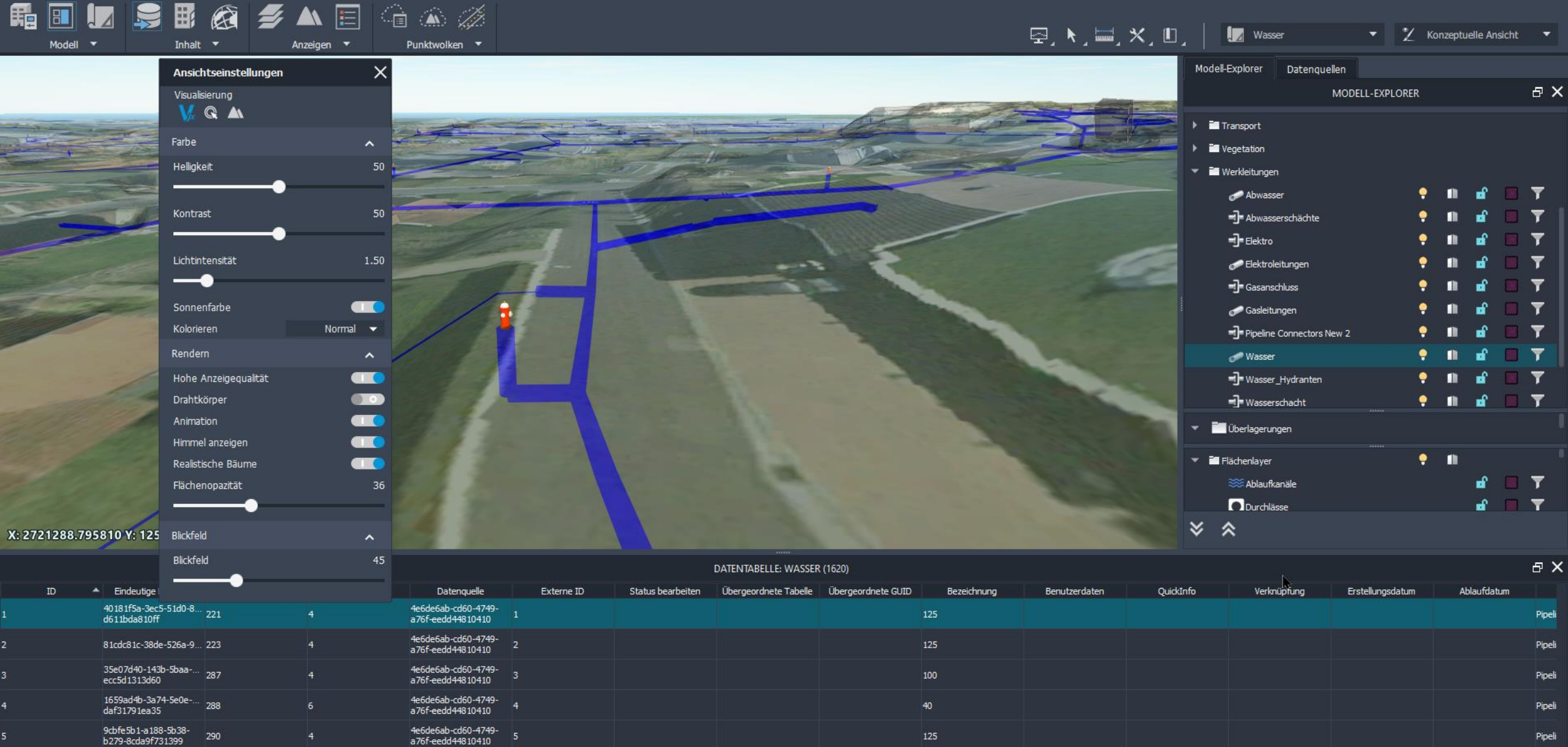

125

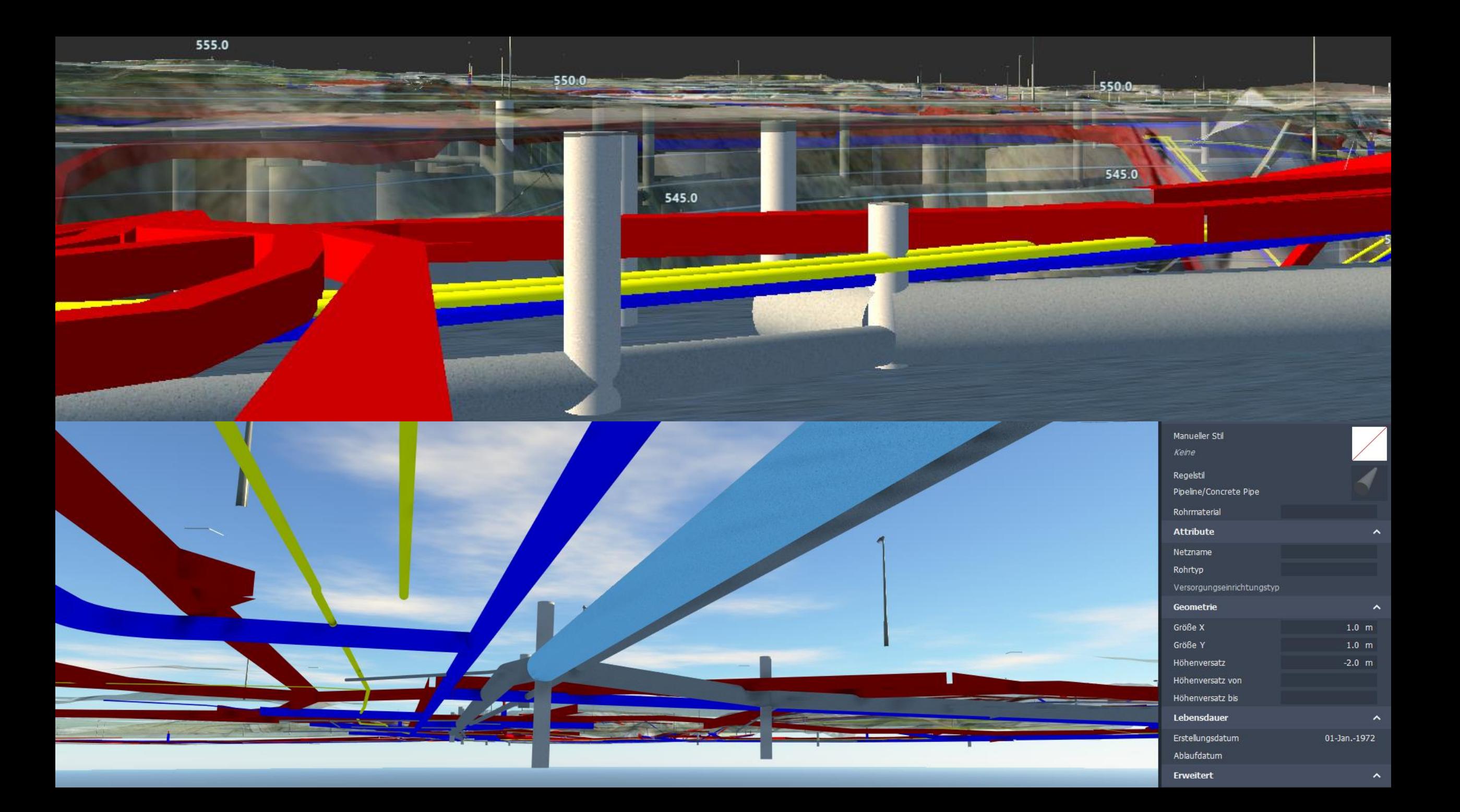

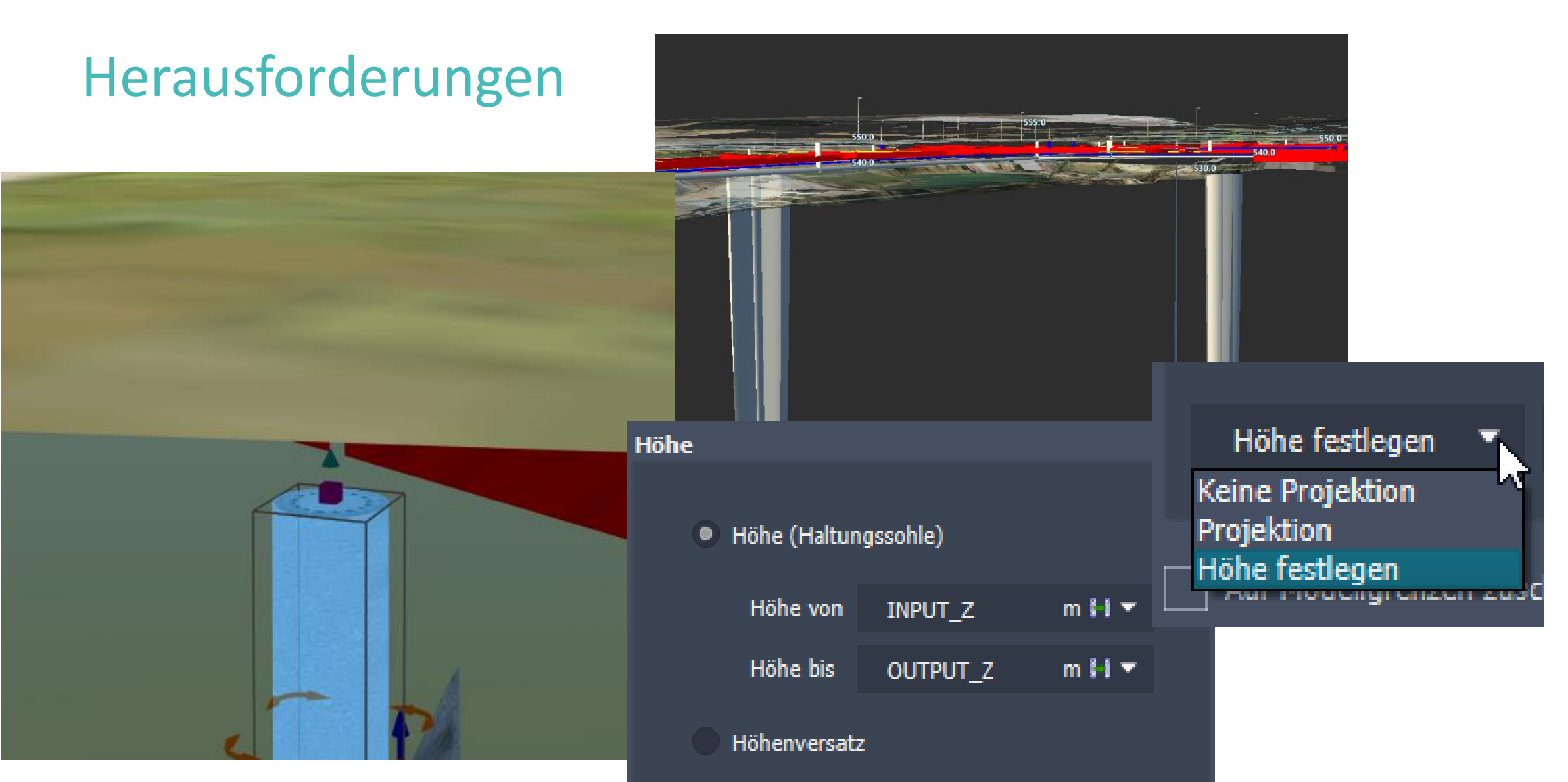

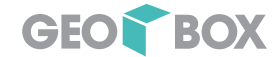

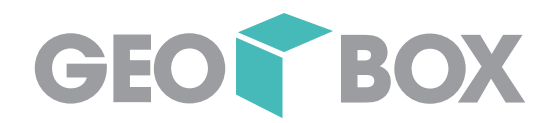

IFC

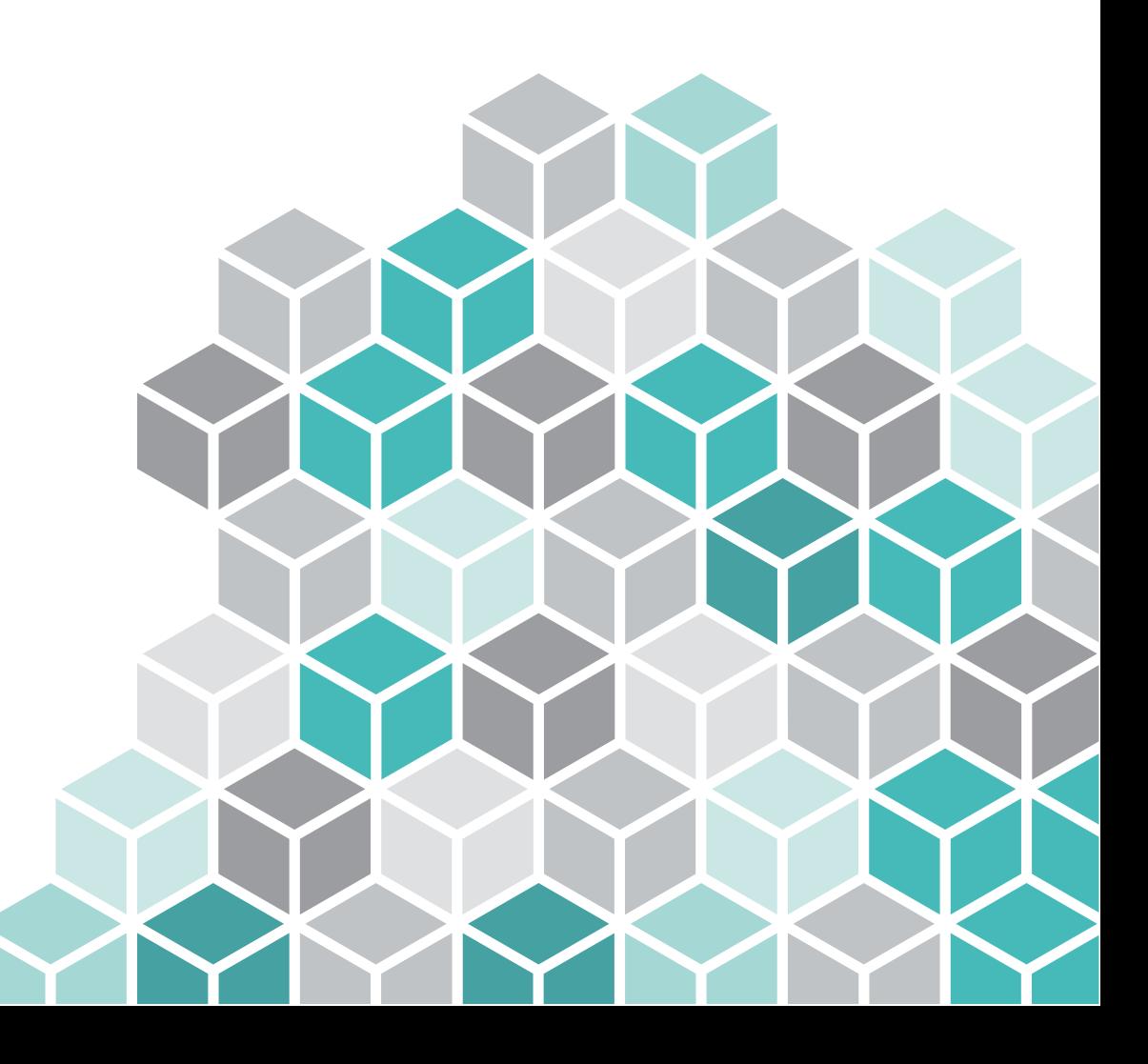

17.11.2022

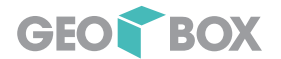

### GIS Daten über IFC 4.3 aufbereiten - heute

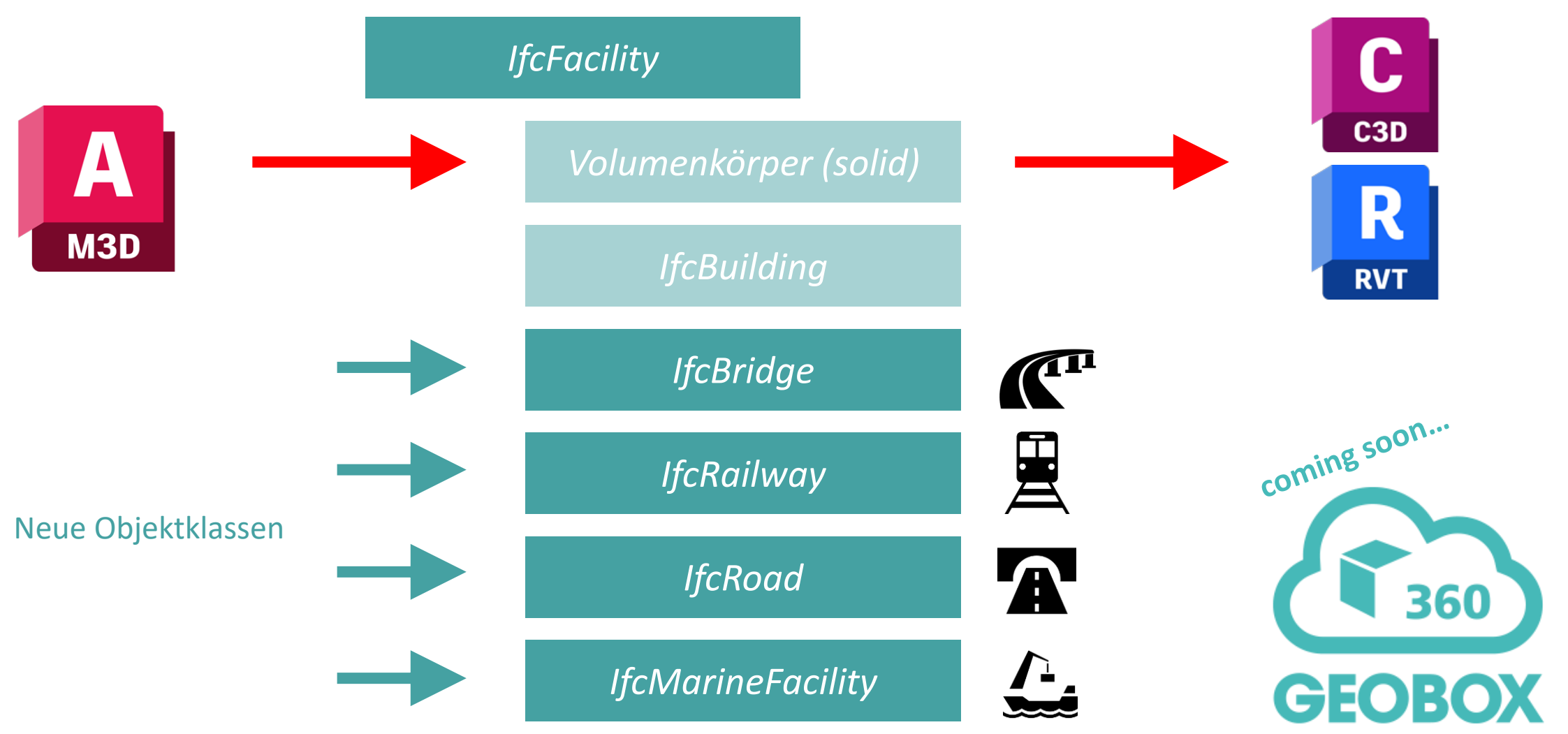

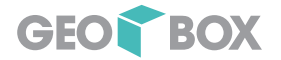

### GIS Daten über IFC 4.3 aufbereiten – nächste Versionen

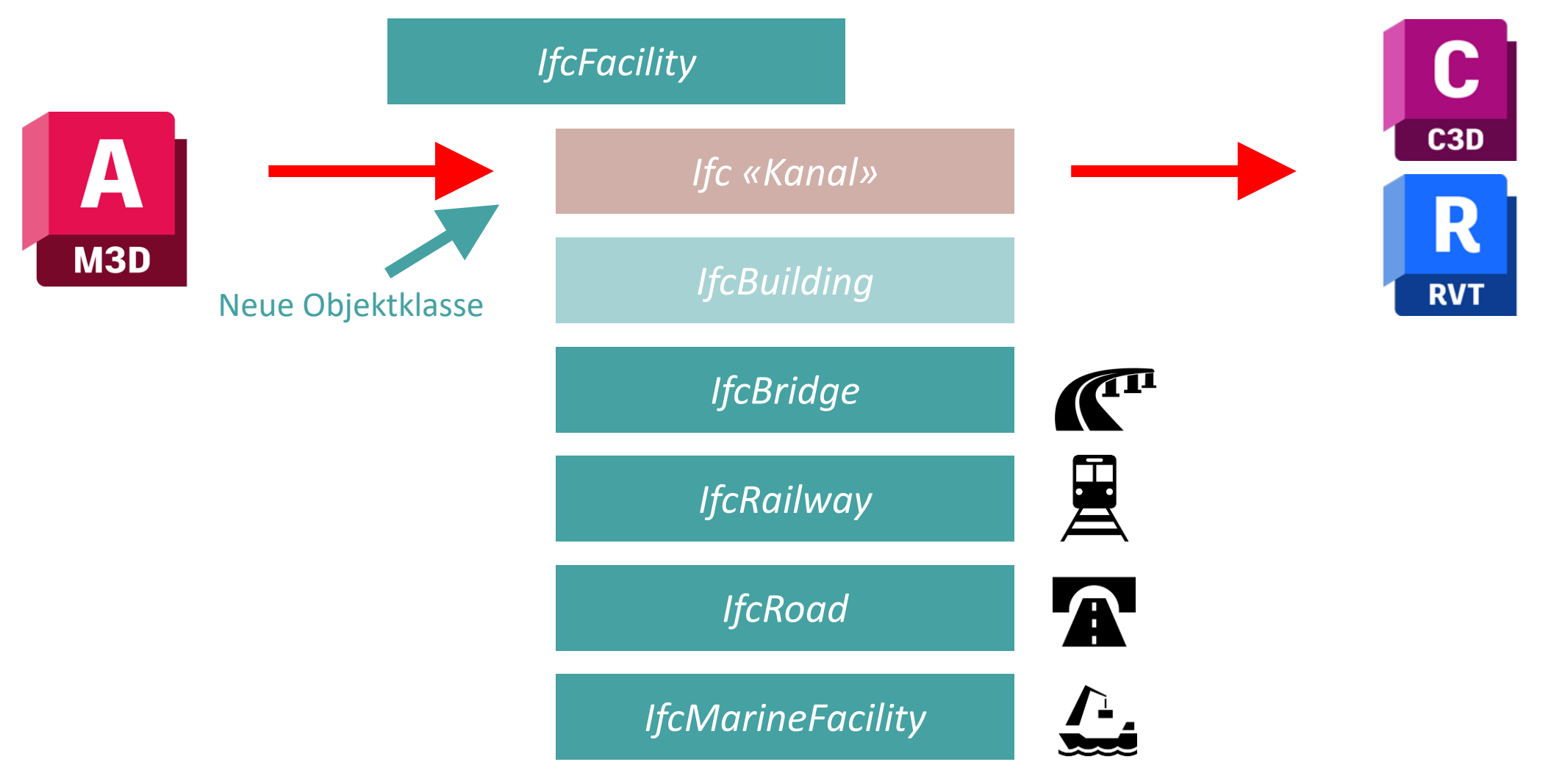

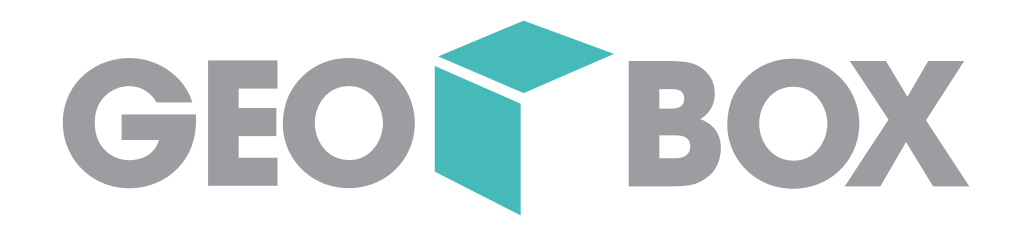

AGU Partnertreffen

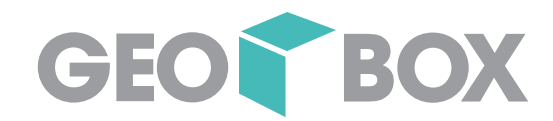

# 3D in AutoCAD Map 3D

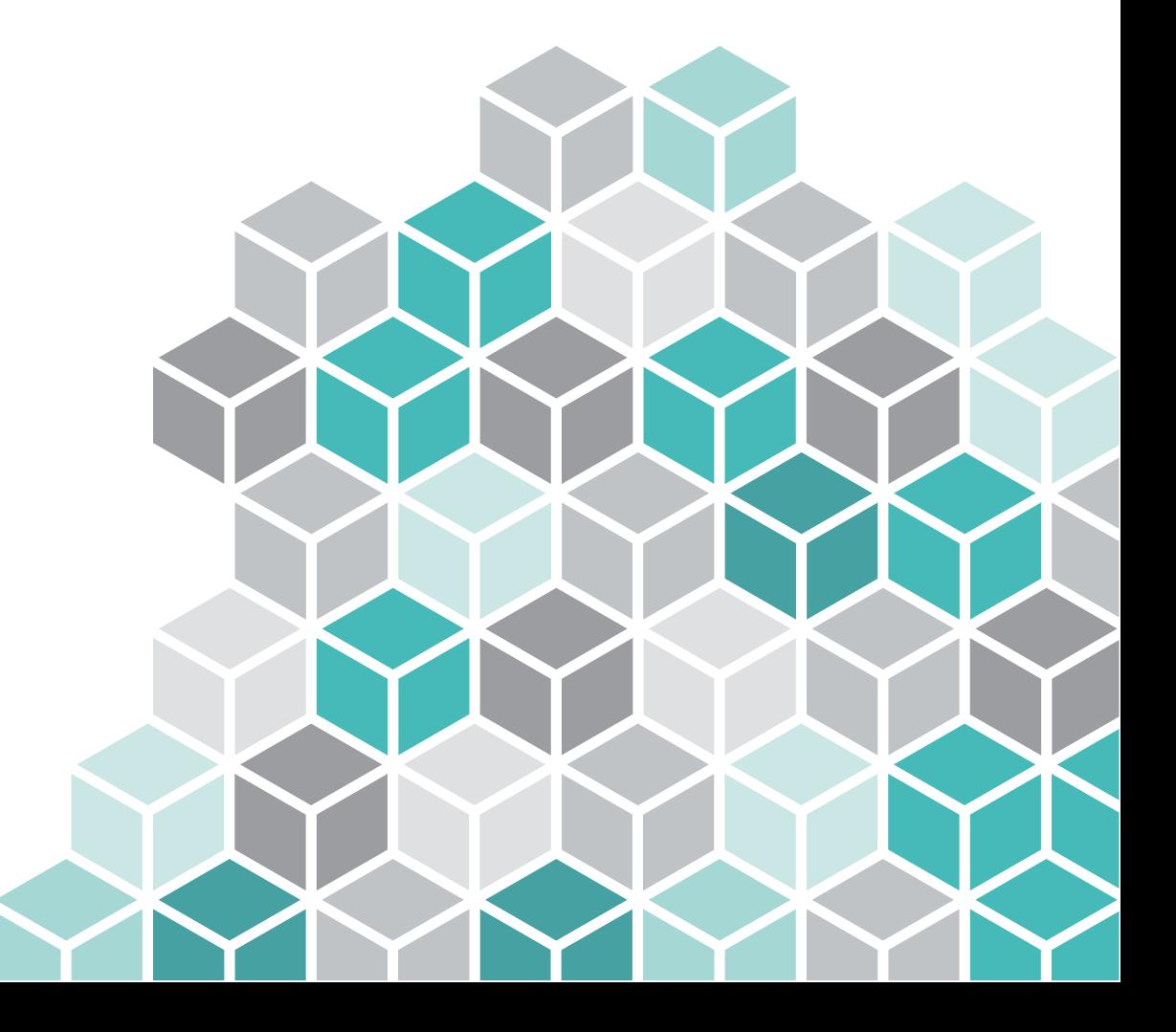

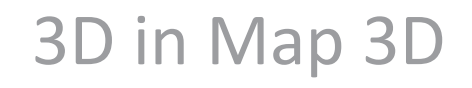

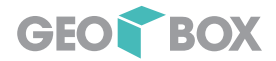

### Infrastructure Administrator für AutoCAD Map 3D

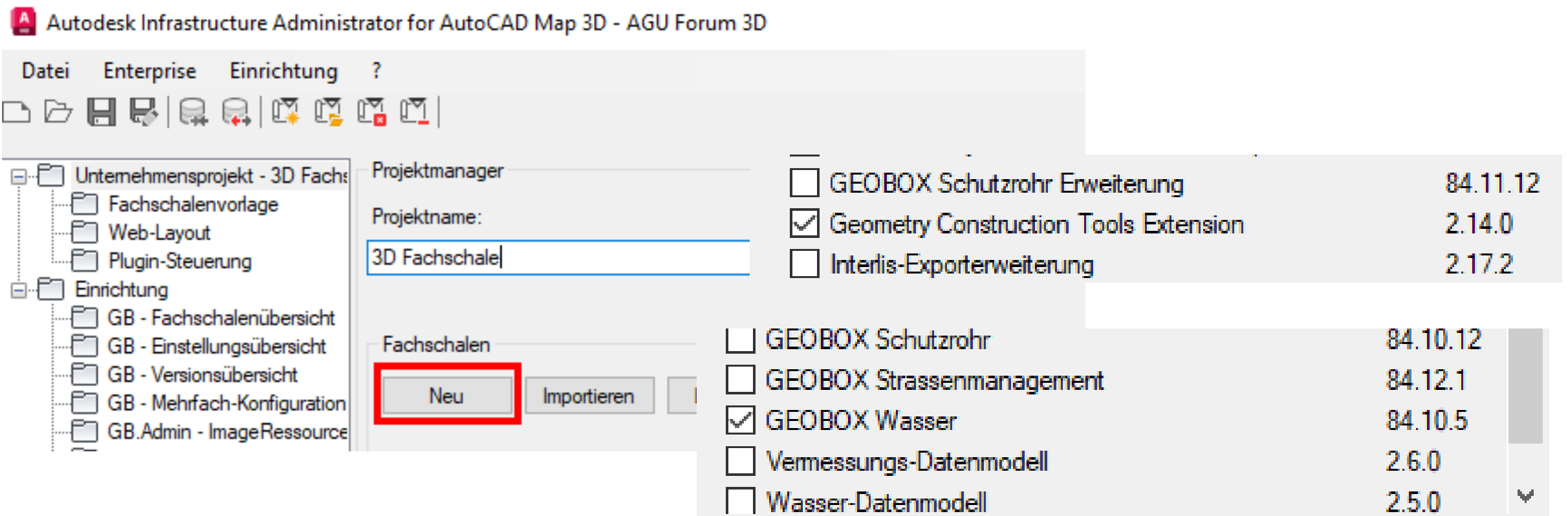

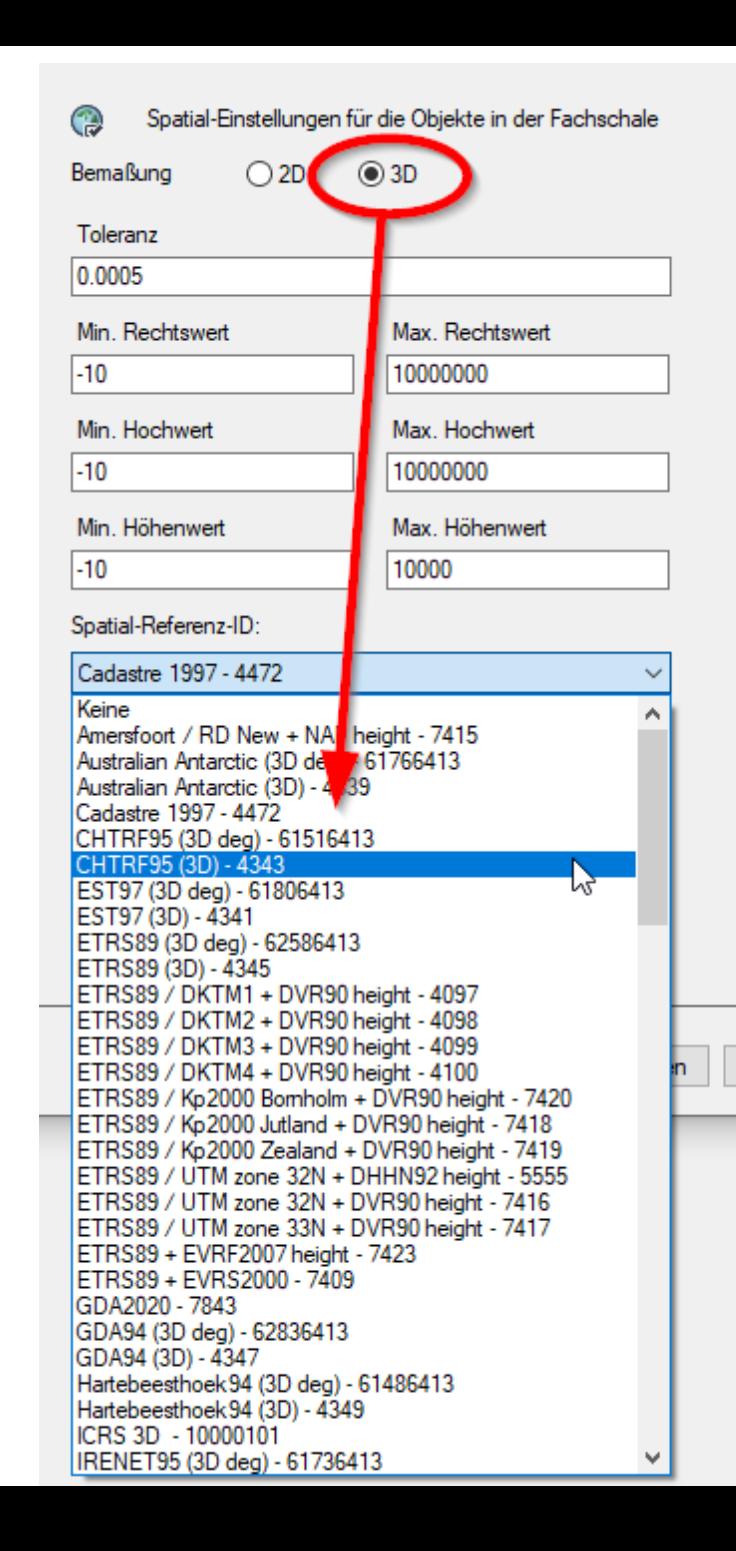

Hilfe

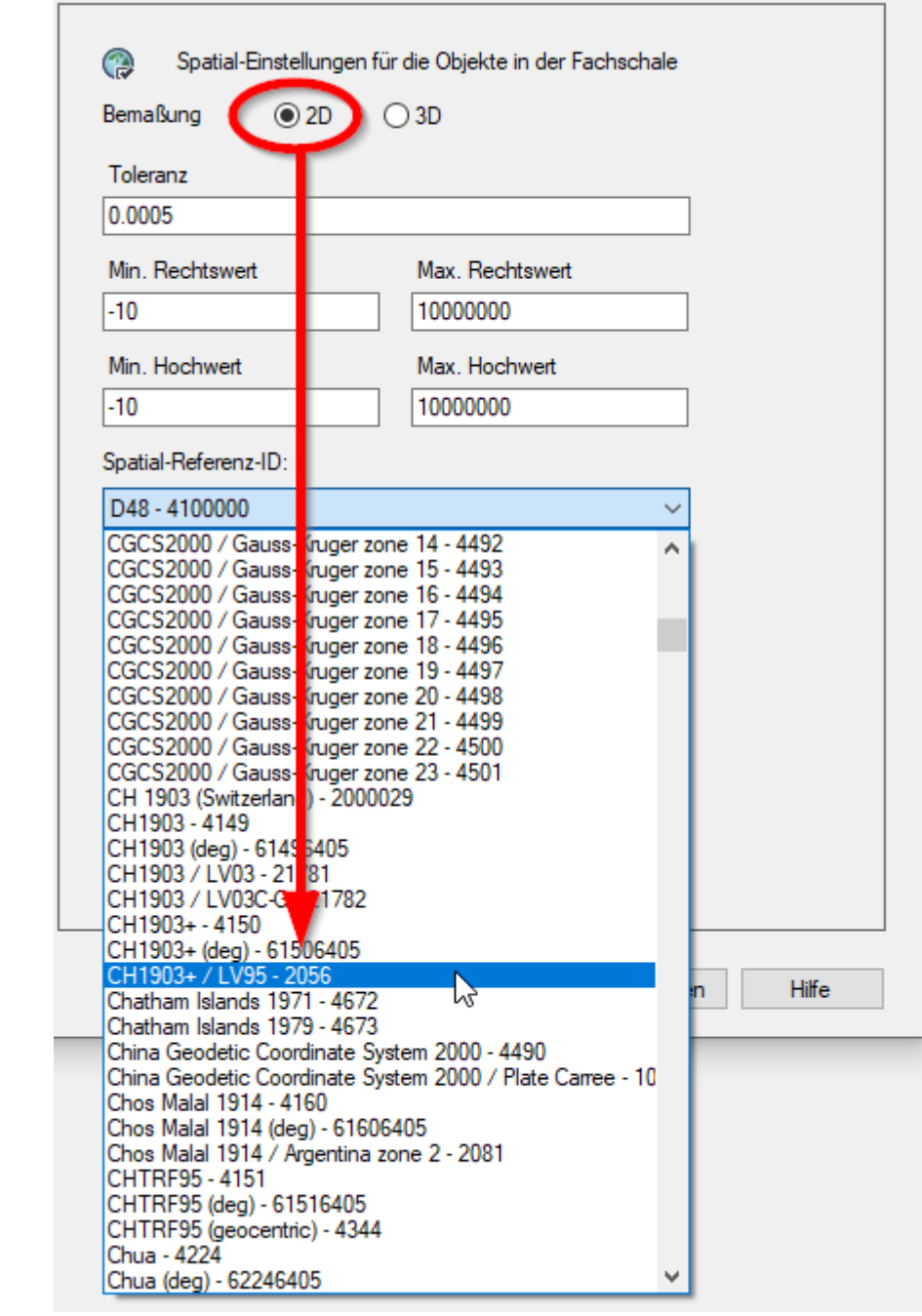

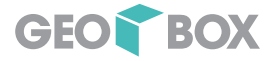

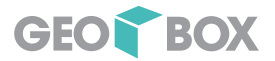

### Punkt - Geometrie

#### 2D - Fachschale

GEOM:

sdo geometry(2001,2056,sdo point type(2687657.373,1290203.596,null),null,null)

#### Z: 530.289

3D - Fachschale

GEOM: sdo geometry(2001,2056,sdo point type(2687657.373,1290203.596,530.289),null,null)

#### Z: wird standardmässig nicht im Datenmodell angelegt

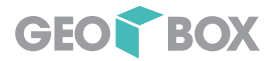

### Auswirkung auf die Fachschalen

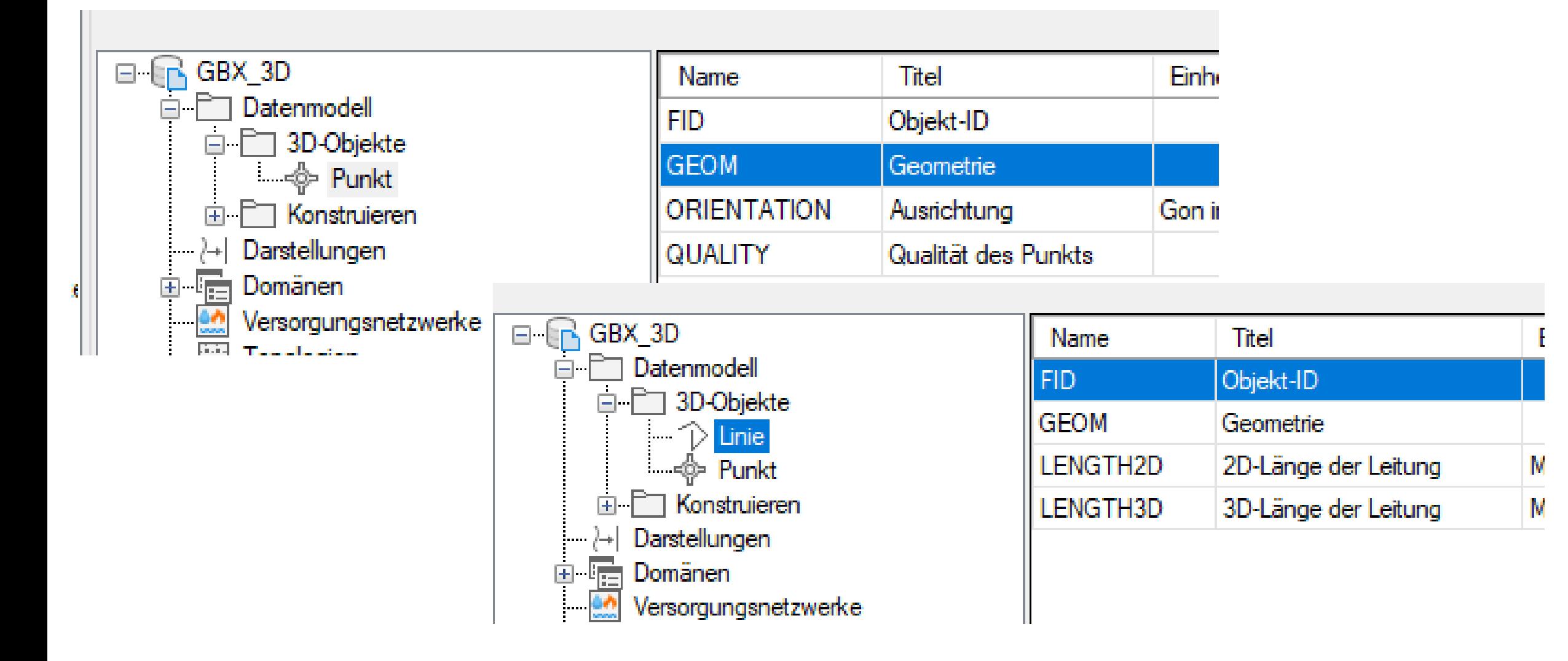

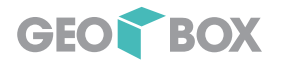

### Auswirkung auf die Fachschalen

Bestehende Views können nicht angelegt werden, da kein Z-Wert vorhanden (alle Punkt Objektklassen)

Z Hinzufügen und Datenmodell fertig erstellen lassen

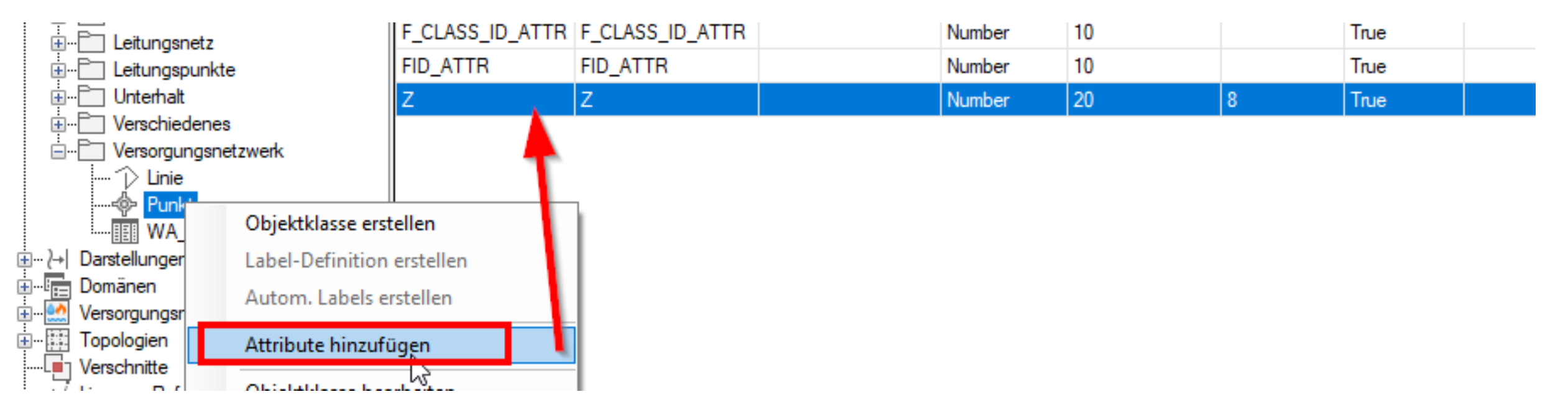

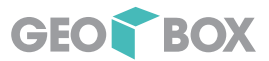

### Erfassung von Punkten

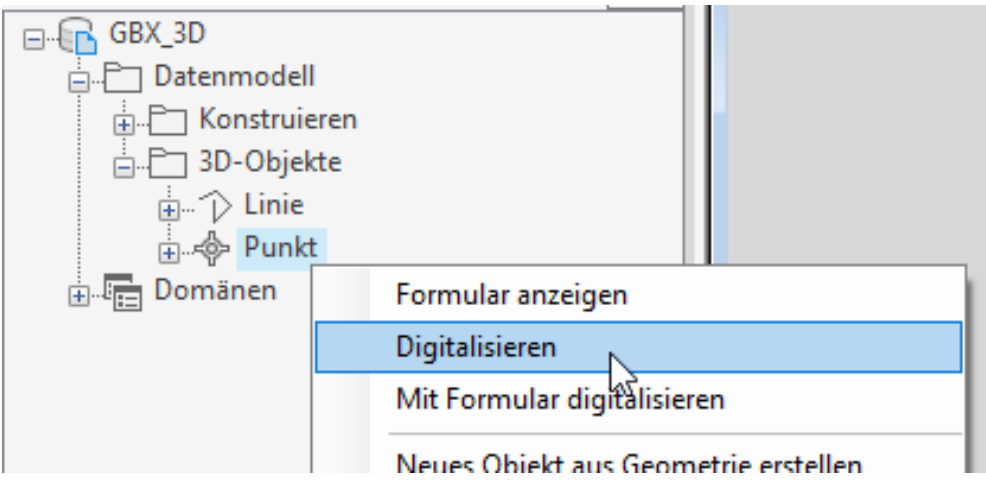

[Entgegengesetzte Ecke angeben oder [Zaun/FPolygon/KPolygon]:]  $[\small{\texttt{Before}l:}$  Objekte der Klasse 'Rohrleitungsteil' (Geometrieklasse: 'Punkt') digitalisieren: $]$  $[\textsf{AugewähIter Punkt (Fachschale GBX_MA_3D):}$  (9.51599990962234,47.2149998963652) $]$ ≥ ▼Punkthöhe eingeben <0.0000>:

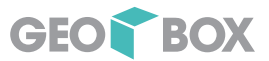

### Erfassung von Linien

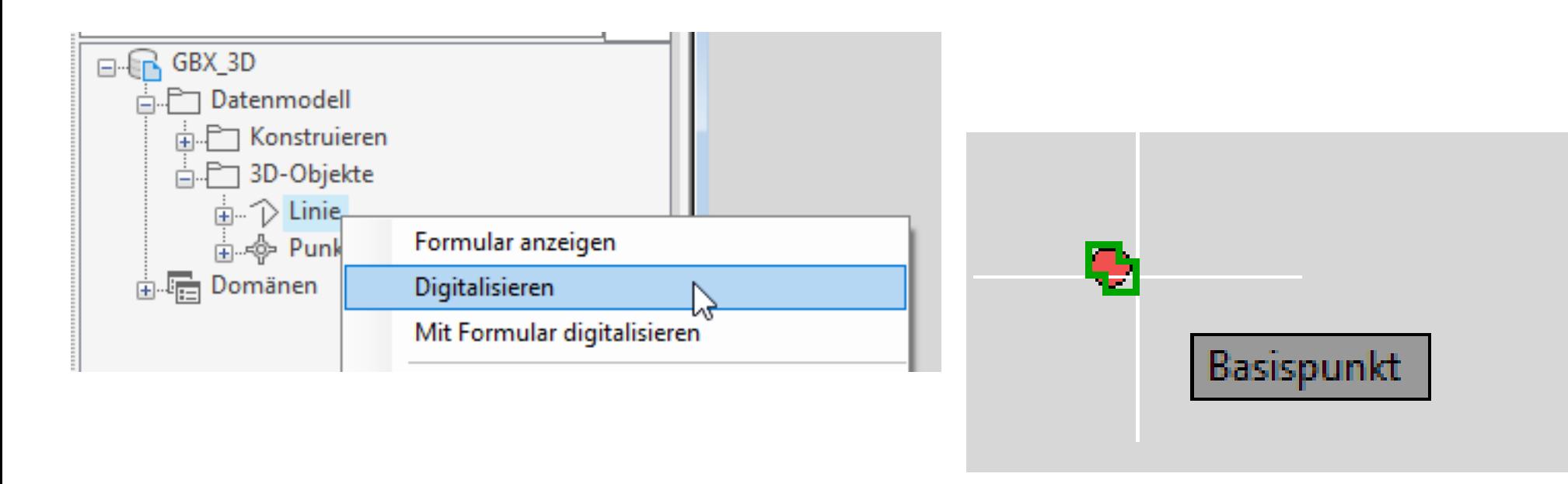

 $\overline{\overline{P}}$   $\overline{\overline{Q}}$   $\overline{Q}$   $\overline{Q}$   $\overline{Q}$  digitalisieren von "Linie" Klasse: <0fang ein> \_ins von Punkthöhe eingeben  $\mathbb{R} \times \mathbb{R}$ A.

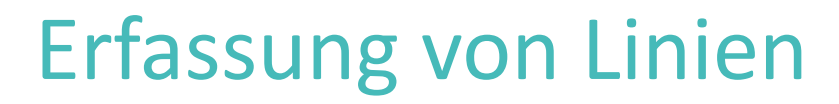

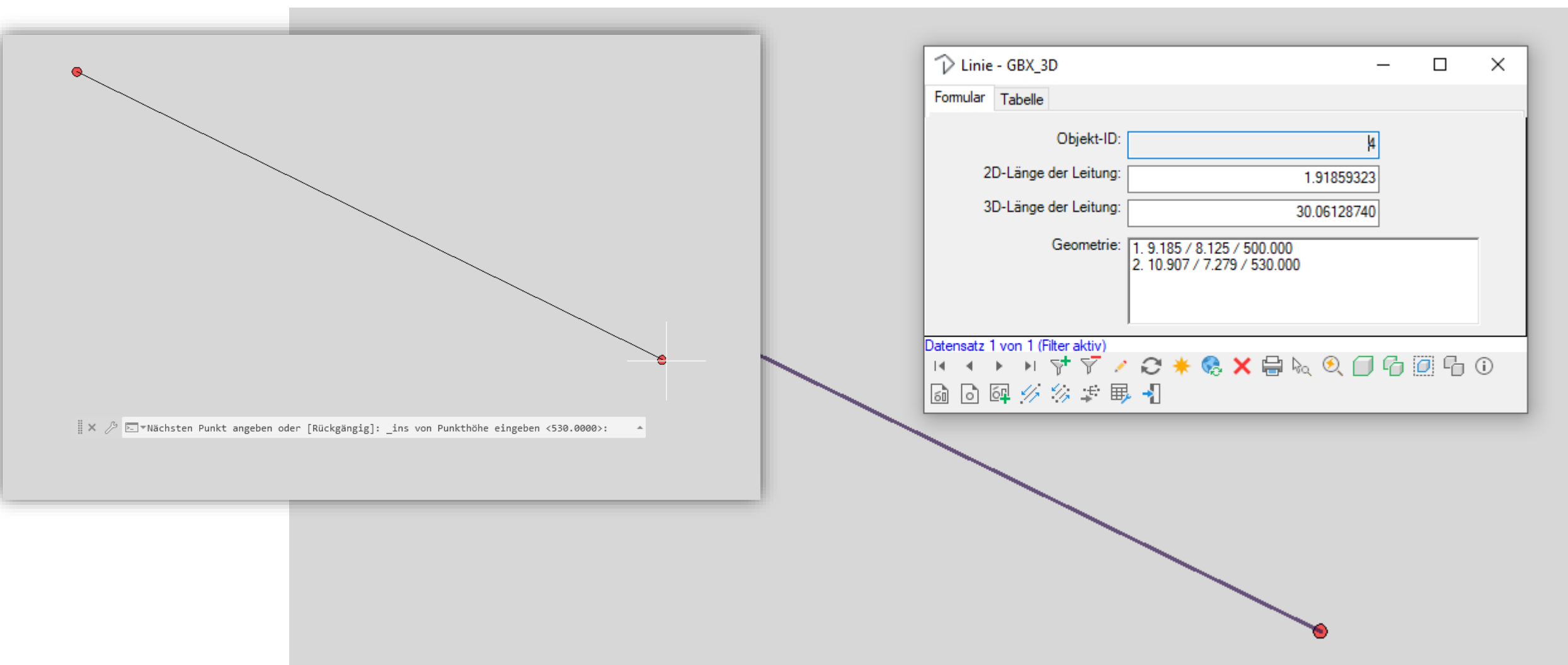

GEOR BOX

#### GEOD BOX

#### 3D in Map 3D

### Wechsel des Referenzsystems

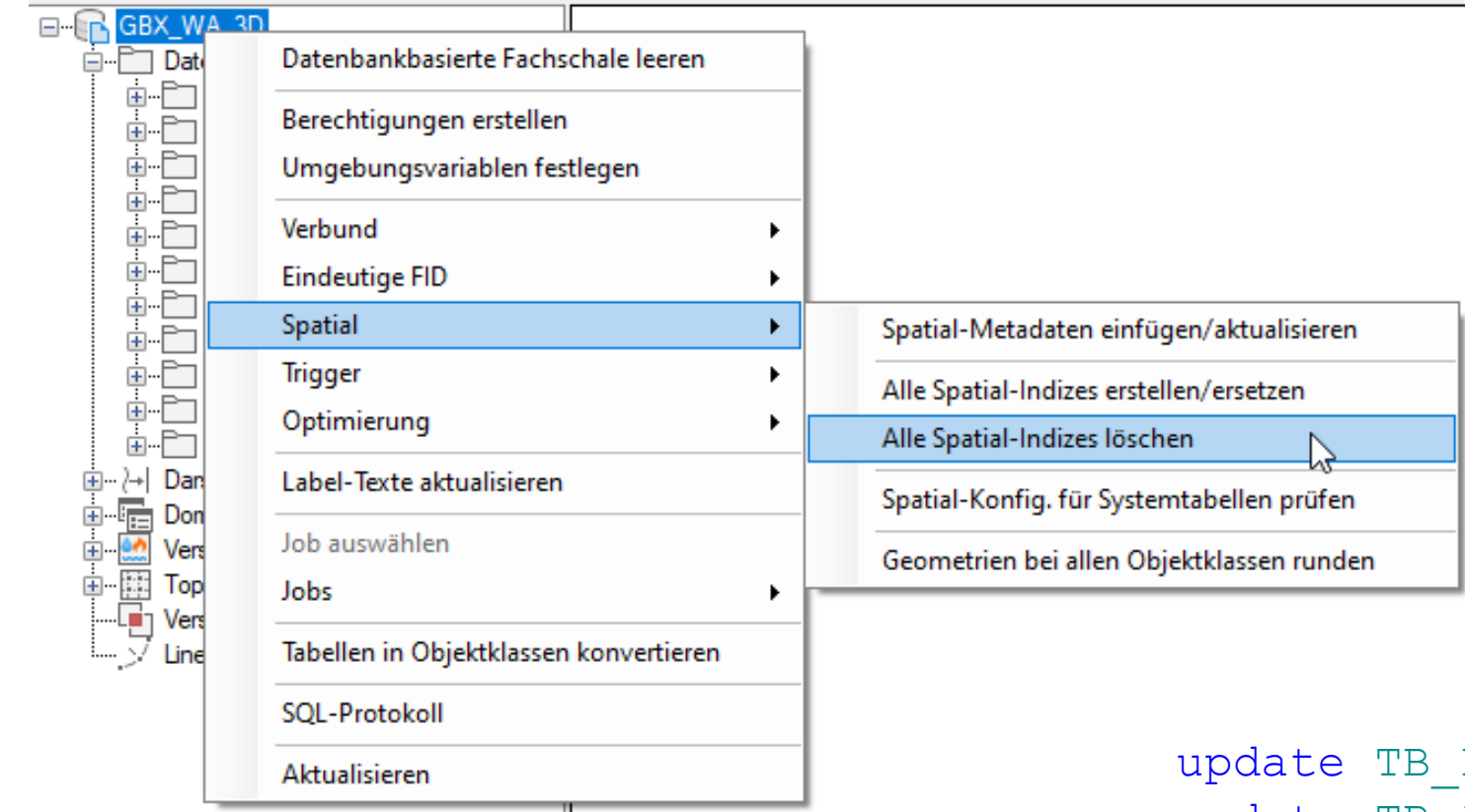

Spatial Metadaten neu lesen Spatial Indizes neu erstellen/ersetzen 1-Klick-Wartung Formulare Anpassung der Geometrieanzeige

DICTIONARY set SRID =  $2056$ ; update TB\_INFO set VALUE\_NUMBER = 2056 where PARAM = 'DEFAULT SRID';

# Offene Fragen

- Verschnitte?
- Export-Schnittstellen (Interlis, DWG, SHP, …)
- Berechnungsfunktionen GEOBOX Fachschalen

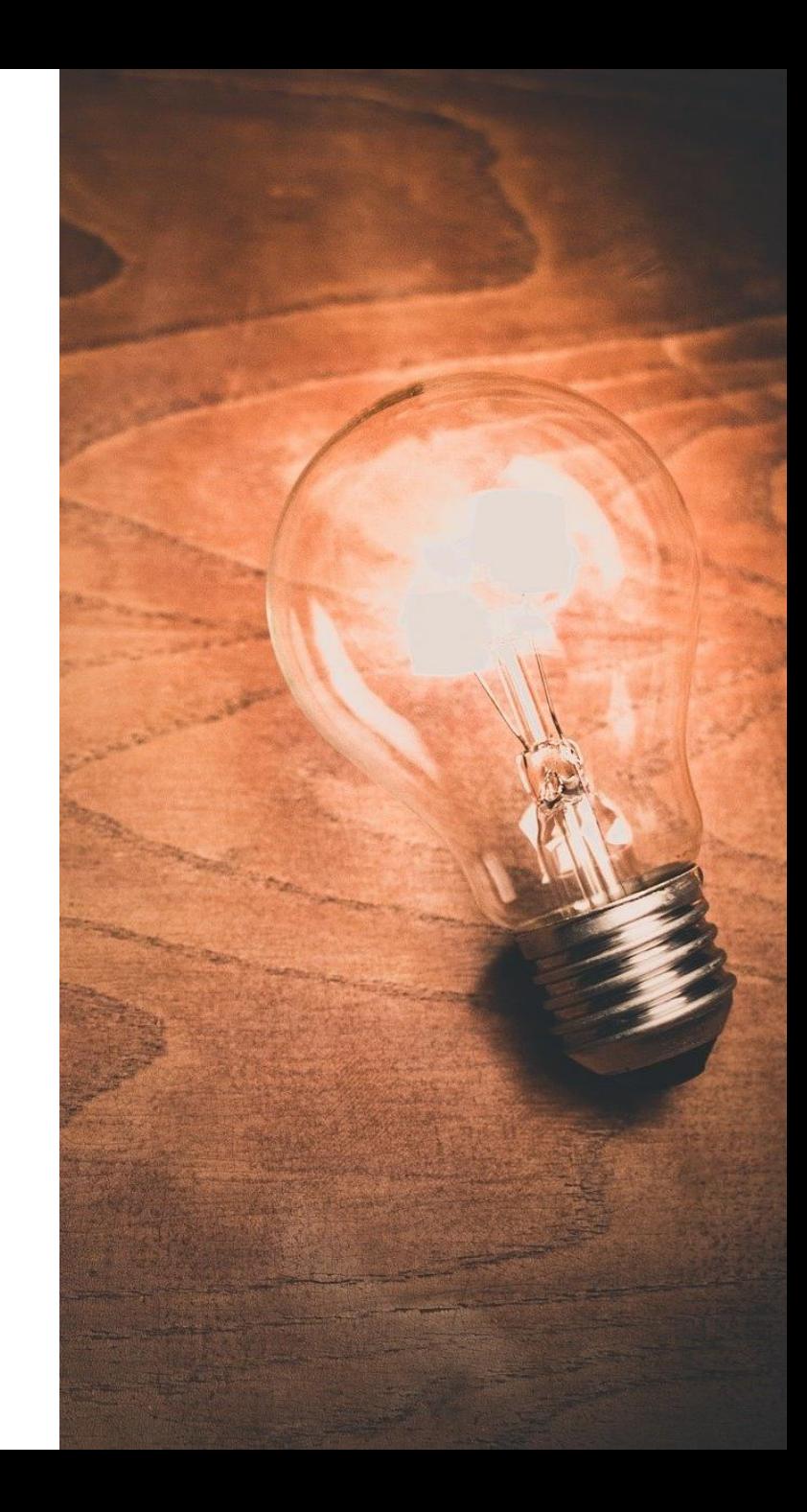

# **Ihre Anforderungen?**

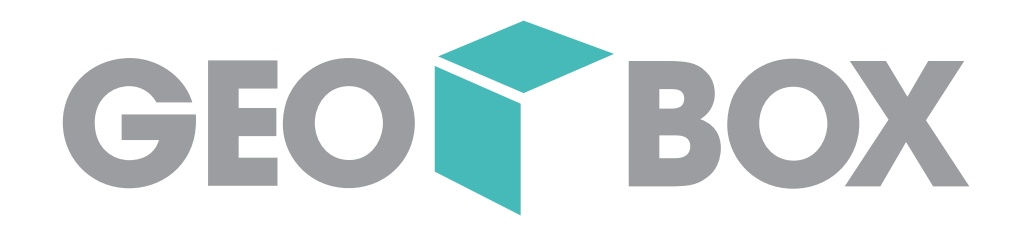